Universidade do Minho Escola de Letras, Ar tes e Ciências Humanas

O papel da tradução no mundo do *software*: uma experiência de es tágio na empresa **Eticadata** 

Bárbara Isabel Bas tos Martins

ho | 2021 UMinho|2021

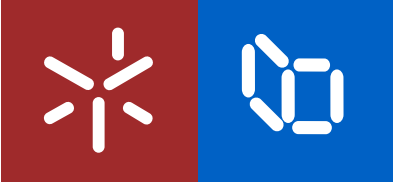

Bárbara Isabel Bastos Martins O papel da tradução no mundo do *software*: uma experiência de estágio na empresa Eticadata

 $\frac{d}{d\phi}$ 

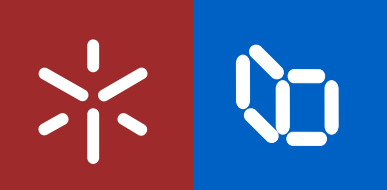

Universidade do Minho Escola de Letras, Artes e Ciências Humanas

Bárbara Isabel Bastos Martins

O papel da tradução no mundo do *software*: uma experiência de estágio na empresa Eticadata

Relatório de estágio Mestrado em Tradução e Comunicação Multilingue

Trabalho efetuado sob a orientação do Professor Doutor Fernando Ferreira Alves e da Professora Doutora M. Dolores Lerma Sanchis

## DIREITOS DE AUTOR E CONDIÇÕES DE UTILIZAÇÃO DO TRABALHO POR TERCEIROS

Este é um trabalho académico que pode ser utilizado por terceiros desde que respeitadas as regras e boas práticas internacionalmente aceites, no que concerne aos direitos de autor e direitos conexos.

Assim, o presente trabalho pode ser utilizado nos termos previstos na licença abaixo indicada.

Caso o utilizador necessite de permissão para poder fazer um uso do trabalho em condições não previstas no licenciamento indicado, deverá contactar o autor, através do RepositóriUM da Universidade do Minho.

### Licença concedida aos utilizadores deste trabalho

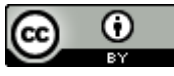

<span id="page-3-0"></span>Atribuição CC BY <https://creativecommons.org/licenses/by/4.0/>

## Agradecimentos

Este relatório representa o final de um mestrado duradouro que exigiu um grande esforço pessoal e uma constante motivação, sempre com o olhar na meta final – a de poder receber o título de Mestre em Tradução e Comunicação Multilingue. Todavia, este percurso nunca teria sido possível sem o incentivo de várias pessoas que mostraram o seu apoio nesta que foi uma das etapas mais importantes da minha vida.

Em primeiro lugar, quero agradecer aos meus pais pelos sacrifícios que fizeram e por sempre me terem apoiado incondicionalmente em todas as minhas decisões, tenham sido estas a nível académico ou não.

Também devo um agradecimento à minha irmã e ao meu cunhado que, mesmo não estando a viver no país, sempre se esforçaram por estarem presentes nos momentos mais importantes da minha vida, não deixando que a distância impedisse de me acompanharem nesta fase.

Agradeço imenso ao meu namorado, que tem sido sempre o meu companheiro em tudo e que nunca desistiu de o ser, mesmo nos momentos mais difíceis.

Agradeço à equipa da Eticadata por serem a minha primeira experiência no mundo do trabalho e por me terem acolhido, apesar da dificuldade que poderia ter sindo tendo em conta o teletrabalho obrigatório.

Um enorme agradecimento à Doutora Elisabete Peixoto, a orientadora interna e tradutora da Eticadata, que, de bom grado, sempre se mostrou disponível para me ajudar no decorrer do estágio, tornando desta forma a experiência mais agradável.

Por fim, mas não menos importante, quero agradecer aos meus orientadores da universidade, o professor Fernando Ferreira Alves e a professora Maria Dolores Lerma Sanchis, por terem aceitado em me guiar nesta etapa e também pela constante disponibilidade em fornecerem-me conselhos e esclarecerem-me quaisquer dúvidas que foram surgindo.

iii

## DECLARAÇÃO DE INTEGRIDADE

Declaro ter atuado com integridade na elaboração do presente trabalho académico e confirmo que não recorri à prática de plágio nem a qualquer forma de utilização indevida ou falsificação de informações ou resultados em nenhuma das etapas conducente à sua elaboração.

Mais declaro que conheço e que respeitei o Código de Conduta Ética da Universidade do Minho.

<span id="page-6-0"></span>O papel da tradução no mundo do *software*: uma experiência de estágio na empresa **Eticadata** 

### Resumo

A localização de *software* e de *websites* é uma área que se destaca pela sua grande contribuição no campo da informática. A possibilidade de traduzir textos digitais e torná-los acessíveis a pessoas e empresas de diferentes línguas e culturas levou a um crescimento da propagação de inúmeros produtos, criando assim imensas oportunidades de comercialização a nível internacional, num mundo cada vez mais impactado pela globalização.

Em vista disso, este relatório, intitulado "O papel da tradução no mundo do software: uma experiência de estágio na empresa Eticadata", surge no contexto do estágio curricular realizado na empresa de *software* Eticadata, no âmbito do mestrado em Tradução e Comunicação Multilingue na Universidade do Minho.

Um estágio curricular representa, para a maior parte dos alunos de um mestrado, a primeira oportunidade a nível profissional de aplicar toda a aprendizagem e competências adquiridas durante o período de formação académica. Este estágio, realizado de forma remota e com uma duração de três meses, focou-se na localização/tradução de *software*, inserida dentro dos Estudos da Tradução, envolvendo uma considerável variedade de textos e distintas ferramentas. Considerando o grande interesse pessoal em localização, esta oportunidade de estágio permitiu desenvolver fundamentos a nível desta área e compreender a importância que esta tem para o ramo da informática.

Desta forma, o relatório aqui contemplado pretende apresentar um enquadramento teórico à volta da área onde se insere o estágio, bem como uma análise do trabalho realizado na empresa e, posteriormente, uma reflexão sobre o meu desempenho, tendo em conta as dificuldades que foram surgindo ao longo destes meses, as minhas estratégias para as combater de forma remota e, consequentemente, as competências que acabaram por ser desenvolvidas.

Palavras-chave: Estágio Curricular, Ferramentas TAC, Localização, Tradução Especializada

<span id="page-7-0"></span>The role of translation in the world of software: an internship experience in the company **Eticadata** 

## **Abstract**

Software and website localisation is an area that stands out for its great contribution in the IT field. The ability to translate digital texts and make them accessible to people and companies of different languages and cultures has led to a growth in the spread of countless products, thus creating a vast number of opportunities for commercialisation at an international level, in a world increasingly impacted by globalisation.

Bearing this in mind, this report, entitled "O papel da tradução no mundo do *software*: uma experiência de estágio na empresa Eticadata", emerges as part of the curricular internship carried out at a software company named Eticadata, as part of the master's degree in Translation and Multilingual Communication at the University of Minho.

For most students of a Master's degree, a curricular internship is the first opportunity at a professional level to apply everything they have learned and the skills acquired during their academic period. Thus, this internship, which was conducted remotely and lasting three months, focused on localisation/the translation of software, within the scope of Translation Studies, which involved a considerable variety of text types and various tools. Considering the great personal interest in localisation, this opportunity helped to learn the grounds of this area and allowed for a better understanding of the importance that it has for the computer world.

Therefore, this report aims to present a theoretical framework based on the area where the internship took place, as well as an analysis of all the work done on behalf of the company and a subsequent reflection on my performance, taking into account the key difficulties that emerged throughout these months, my strategies to overcome them remotely and, consequently, the skills that were developed.

Keywords: Curricula Curricular Internship, CAT Tools, Localisation, Specialized Translation

# Índice

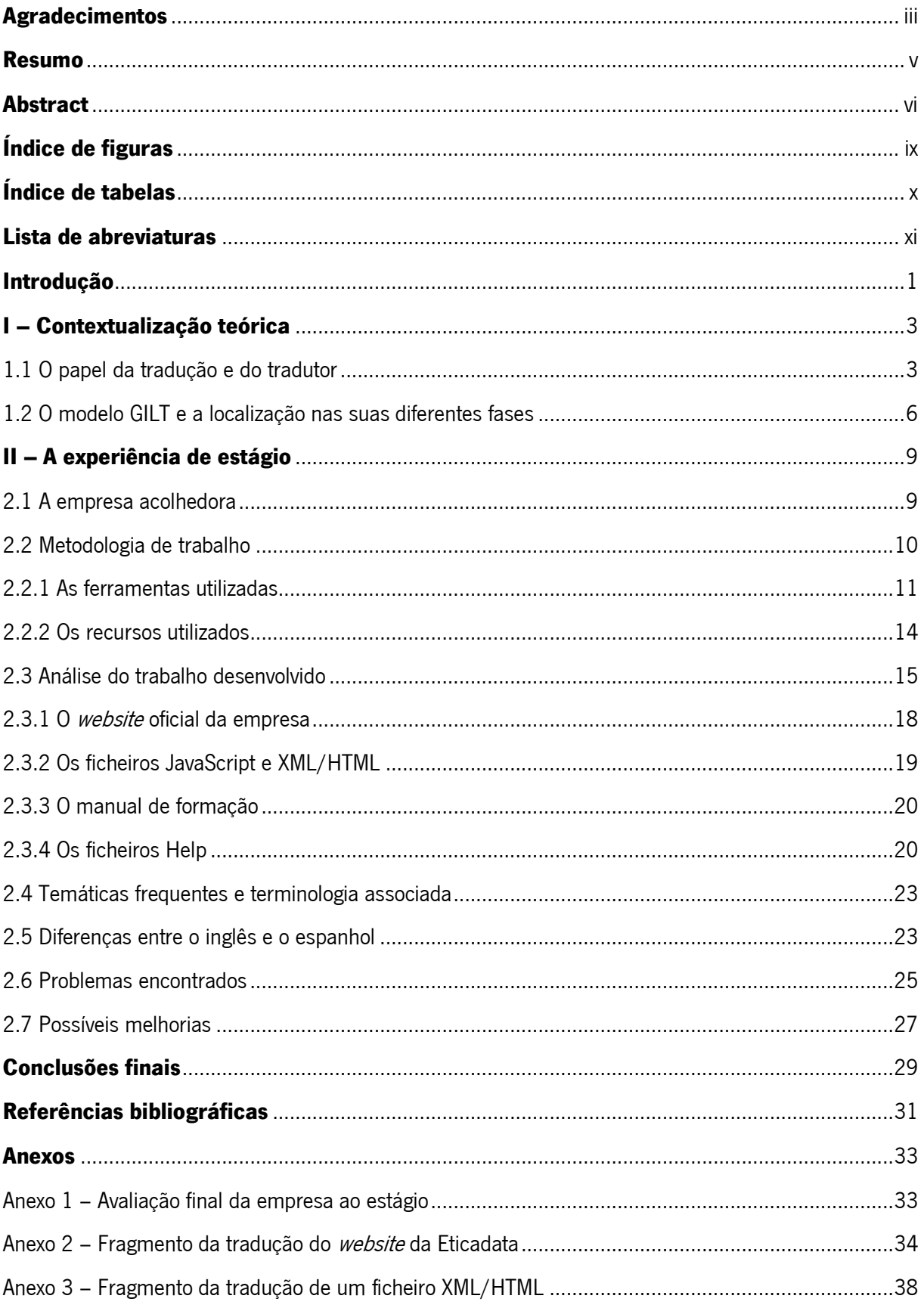

<span id="page-9-0"></span>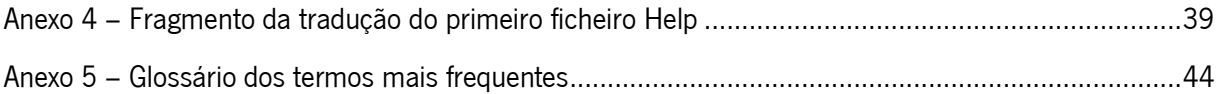

# Índice de figuras

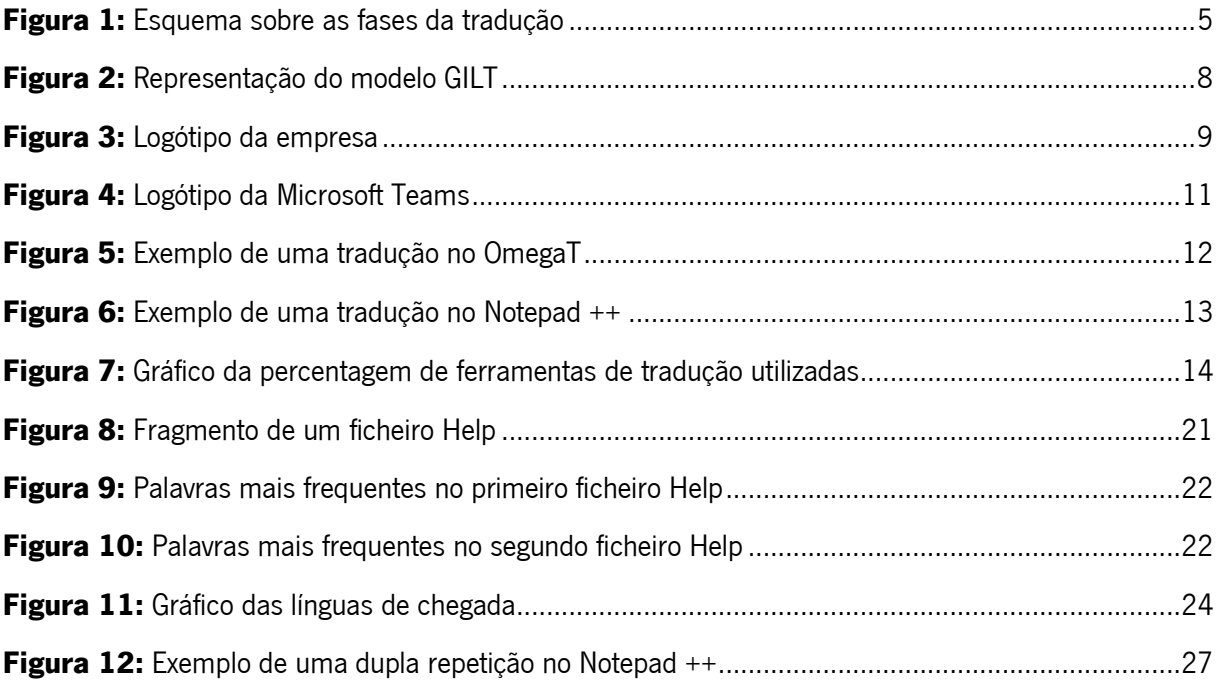

# Índice de tabelas

<span id="page-11-0"></span>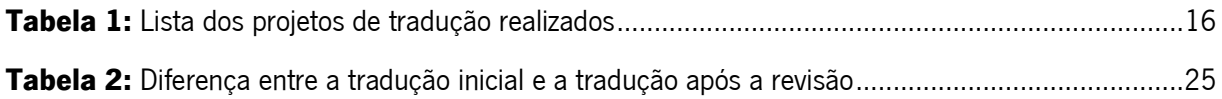

## Lista de abreviaturas

<span id="page-12-0"></span>GILT: Globalização, Internacionalização, Localização e Tradução **LISA:** Localization Industry Standards Association **CAT: Computer-Assisted Translation TM: Translation Memory** XML: Extensible Markup Language **HTML:** HyperText Markup Language RAE: Real Academia Española POS: Point of Sale TP: Texto de Partida TC: Texto de Chegada LP: Língua de Partida

LC: Língua de Chegada

## Introdução

<span id="page-13-0"></span>O presente relatório descreve a experiência de estágio desenvolvido no âmbito do mestrado em Tradução e Comunicação Multilingue, inserido na Escola de Letras, Artes e Ciências Humanas, da Universidade do Minho.

O estágio curricular, que se iniciou a 1 de março e terminou a 31 de maio de 2021, apresentou-se como sendo a primeira experiência com o mercado do trabalho. A intenção com a entrada neste mestrado sempre foi especializar no domínio da localização; logo, com a realização deste estágio foi possível por em prática e, consequentemente, aprofundar as competências técnicas e conhecimentos obtidos durante a formação académica e conhecer o funcionamento de uma empresa inserida no ramo da localização.

Deste modo, este relatório tem como objetivo expor e analisar as atividades realizadas durante estes três meses, descrevendo a empresa acolhedora, a experiência de estágio, as temáticas presentes nos textos traduzidos, os problemas encontrados, bem como possíveis melhorias a ter em conta num futuro profissional e as suas conclusões finais.

A estrutura do relatório está dividida em dois capítulos, a introdução teórica ao relatório e a aplicação prática, que são subsequentemente divididos em subcapítulos:

O primeiro capítulo, dividido em dois subcapítulos, apresenta um enquadramento geral sobre o papel da tradução, abordando aspetos como a sua importância e as responsabilidades do tradutor; o segundo subcapítulo faz uma contextualização mais aprofundada e retrata o modelo GILT, focando-se, especialmente, neste terceiro ponto e nas suas diferentes fases, bem como a influência da tradução no mundo da tecnologia, mencionando aspetos tal como o processo a que este está submetido e quem está envolvido.

Dividido em sete subcapítulos, o segundo capítulo descreve a experiência de estágio, referindo a empresa onde este se realizou, a Eticadata – serão mencionados os serviços que esta presta às empresas clientes, bem como as áreas para quais os textos são traduzidos, o número de colaboradores e as aplicações instaladas, bem como as técnicas utilizadas pela Eticadata para se manter constantemente ligada às inovações tecnológicas. Este também descreve a metodologia de trabalho designada – que se adaptou aos procedimentos de tradução já adotados pela tradutora da empresa, também ela mestre em Tradução e Comunicação Multilingue –, abordando também as diferenças tendo em conta que se tratou de um estágio remoto, as ferramentas, recursos e dicionários utilizados, as tarefas realizadas, bem como outros aspetos; além disso, indica as traduções realizadas

e a sua análise, as temáticas maioritariamente presentes nos textos traduzidos para a empresa e ainda as terminologias criadas, as diferenças encontradas entre o inglês e o espanhol, os problemas encontrados no decorrer do estágio e o modo como estes foram resolvidos e, por fim as possíveis melhorias que, como tradutora de software, possa ter futuramente numa carreira similar.

## I – Contextualização teórica

#### <span id="page-15-1"></span><span id="page-15-0"></span>1.1 O papel da tradução e do tradutor

Qual é a definição de tradução?

Esta é uma questão que há muito tempo tem causado uma certa inquietação entre especialistas dos Estudos da Tradução – o campo disciplinar que estuda o fenómeno da tradução (Holmes, 1988). Nos dias de hoje, pessoas alheias a esta área, ainda supõem que a tradução trata-se de uma simples transição, de forma literal e simplista, de uma língua para a outra; todavia, na realidade, este é um processo muito mais extenso e complexo.

De acordo com o dicionário Cambridge, a palavra tradução é definida apenas como "something that is translated, or the process of translating something, from one language to another", o que se pode considerar, naturalmente, como sendo uma definição demasiado vaga.

Se formos mais longe, especificando o âmbito e analisarmos definições fornecidas por especialistas nesta área de estudo, verificamos que, de acordo com Dimitrova (2010), este procedimento implica uma compreensão de um texto numa língua e a produção de um texto noutra língua, que ao mesmo tempo exige processos de transferência ou de mudança entre as duas línguas. Já nas palavras de uma tradutóloga espanhola, a tradução é um "proceso interpretativo y comunicativo consistente en la reformulación de un texto con los medios de otra lengua, que se desarrolla en un contexto social y con una finalidad determinada" (Hurtado, 2001, p. 41).

Como se pode verificar, parece existir um consenso geral entre os membros desta comunidade sobre o papel desta que é uma das áreas mais antigas da humanidade. Do ponto de vista destes especialistas, para que uma tradução faça sentido, o texto de chegada terá que apresentar uma estrutura que seja baseada no texto de partida, mas nunca de uma forma completamente literal – isto porque o trabalho de um tradutor inclui, igualmente, o respeito pelas normas de uma língua e/ou cultura características do texto de chegada.

Nos dias que correm, a tradução é transversal, isto é, tudo pode ser traduzido, desde livros, música, peças de teatro, publicidade, filmes, ou até discursos; dependendo do tipo de conteúdo traduzido, os problemas de tradução acabam por ser diferentes, e cada tradutor possui distintas estratégias para os ultrapassar (Gambier, 2010). Esses obstáculos podem ser, por exemplo, a tradução de metáforas, provérbios ou trocadilhos – ou seja, referências culturais ou, simplesmente, humor em geral. A adequada perceção que um tradutor tem face a estes problemas e respetiva adoção das

estratégias apropriadas para os resolver, é o que proporciona maior qualidade a uma tradução e é o que melhor contribui para que este conteúdo se propague a outros países e culturas.

Em vista disso, uma tradução realizada da forma mais adequada deve dividir-se em fases (Dimitrova, 2010) que, de uma forma generalizada, se dividem em:

- Planeamento de todo o trabalho;
- Leitura e compreensão do texto de partida;
- Tradução/Elaboração do texto de chegada;
- **•** Revisão final

Durante o estágio, esta foi a estratégia também adotada para todas as traduções solicitadas pela empresa.

Contudo, há que ter em atenção a existência de certos fatores que, muitas vezes, acabam por influenciar a tradução (Dimitrova, 2010): é o caso da pressão externa relativamente aos prazos de entrega de tradução que, se forem de curta duração, podem afetar de forma negativa o trabalho do tradutor; ou até o uso, por parte deste, de memórias de tradução que possam ajudar a otimizar e poupar tempo de trabalho.

Face a estes dados, não devem restar dúvidas relativamente às adversidades que surgem durante um projeto de tradução e que, na verdade, este não é um processo simples. Quando um tradutor aceita uma proposta de trabalho, espera que o conteúdo a criar irá "abrir portas", isto é, favorecerá a fundação de relações entre outras comunidades linguísticas e atravessará fronteiras e culturas. O seguinte subcapítulo irá desenvolver esta questão de uma forma mais concreta, dentro dos limites do conceito de localização.

Segue-se um esquema, da minha autoria, que aprofunda o tópico das fases de tradução, onde se detalham os passos que tipicamente são cumpridos em cada uma destas.

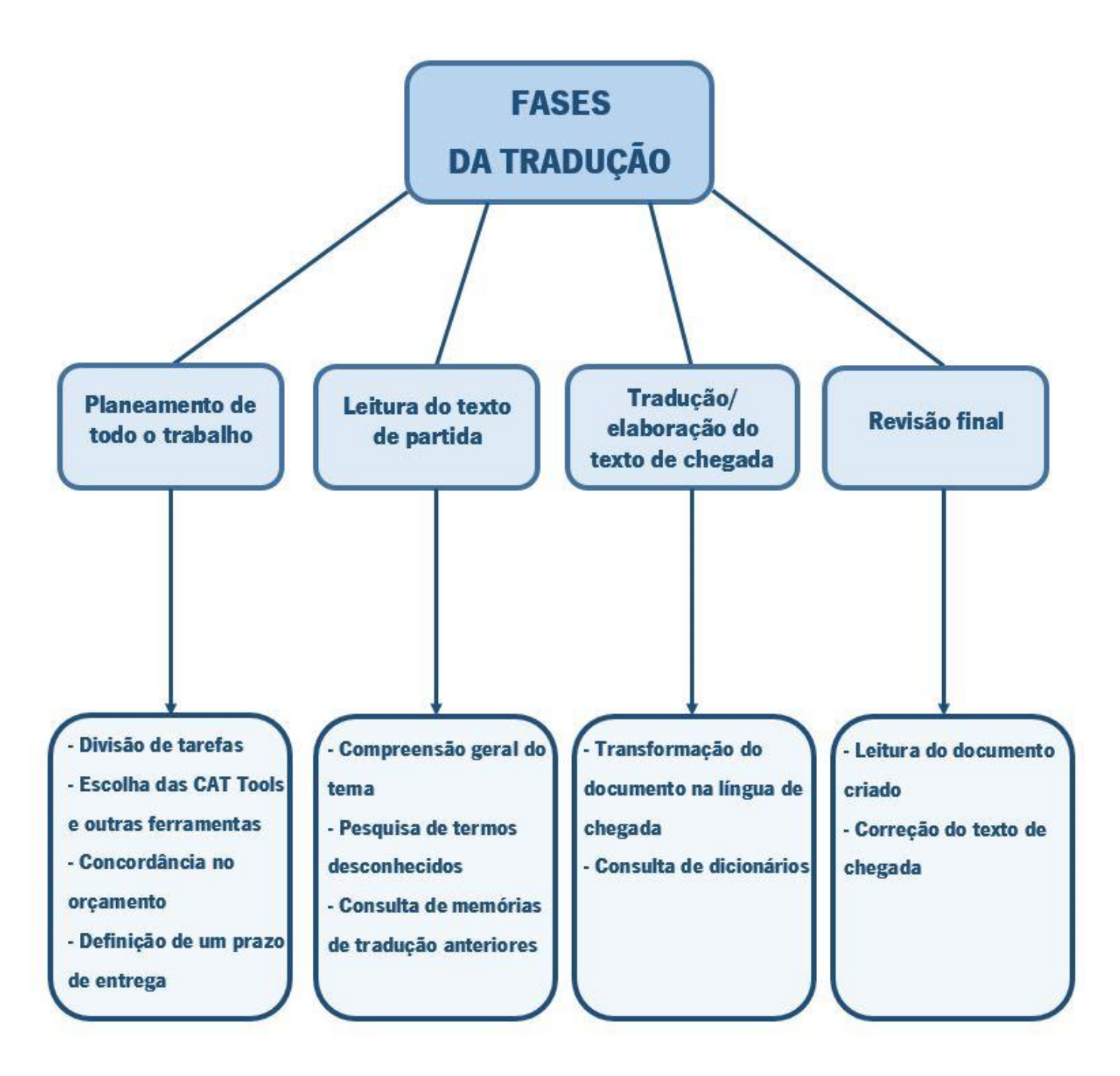

Figura 1: Esquema sobre as fases da tradução

#### <span id="page-18-0"></span>1.2 O modelo GILT e a localização nas suas diferentes fases

Antes de analisarmos, com maior detalhe, o fenómeno da localização, vejamos primeiramente os demais termos, também inseridos no modelo GILT.

Vivemos numa época dominada por uma globalização, fenómeno que entrou definitivamente no nosso quotidiano, com consequências amplas para todos. Segundo Lako (2012), a globalização é uma consequência natural que corresponde à necessidade constante das empresas se alargarem e entrarem em novos mercados. Este processo foi atingindo todos os meios de comunicação e tecnologias, incluindo a *Internet*, programas de *software*, aplicações, entre muitos outros; é aqui que entra a tradução e esta se torna relevante, já que, para que exista a globalização é necessário tornar estes serviços acessíveis para a população de outros países, outras línguas e outras culturas. De acordo com Pym (2004), esta combinação de uma região sociocultural e uma língua é o que representa um locale, termo definido por Gouadec (2007) como a delimitação de uma zona geográficacultural e a variedade particular de línguas que as pessoas abrangidas utilizam.

Para melhor compreender como funciona o processo de localização e como se insere neste modelo, passo a citar as palavras de Esselink (2000), que define este processo como "the translation and adaptation of a software or web product, which includes the software application itself and all related product documentation" (p. 1). Através do envolvimento de ferramentas e tecnologias linguísticas, a adaptação linguística e cultural de conteúdos digitais é desta forma possível (Schäler, 2010) e é o que permite que exista a localização. Novamente segundo Schäler (2010), este termo inclui uma prestação de serviços e tecnologias para a gestão do multilinguismo por todo o fluxo de informação digital global.

Com isto em mente, torna-se mais fácil entender como a tecnologia que utilizamos no dia-a-dia necessita de passar pelas mãos de um tradutor – além de *websites* e programas de *software*, inclui também aplicações móveis, videojogos ou outros tipos de *gadgets*. Antes do surgimento da *internet*, um projeto típico de localização englobaria apenas a tradução em si do produto de software, juntamente com os seus ficheiros Help, um conjunto de manuais impressos e outro tipo de referências que pudessem surgir na caixa onde o produto seria vendido (Esselink, 2000). Contudo, como Esselink (2002) refere, hoje em dia, a localização pode ainda envolver apenas estes aspetos; a diferença é que, com a existência da internet, a localização suporta também a tradução de websites e aplicações com ligação à web. É possível, então, dizer que a localização está dividida em três tipos: tradução de websites, de software e de *hardware*. No caso deste estágio curricular, foi possível aplicar a localização em quase todo o tipo de conteúdo mencionado.

Deste modo, para que o produto possa ser facilmente adaptado à língua de chegada por um tradutor, respeitando as normas do mercado-alvo, é habitual que estas plataformas sejam concebidas de uma forma distinta e específica para que tenham um nível técnico que permita a localização, não necessitando posteriormente de uma reformulação significativa por parte do tradutor – este termo designa-se de internacionalização. Esselink (2000) opta por utilizar a definição deste termo atribuída pela LISA, que o descreve como "the process of generalizing a product so that it can handle multiple languages and cultural conventions without the need for re-design" (p. 2).

É fundamental entender a importância da internacionalização e o seu objetivo, visto que a sua aplicação reduziu, de forma drástica, o esforço por parte dos tradutores da área da localização, bem como possíveis custos adicionais (Schäler, 2010). Com efeito, a internacionalização tem lugar ao nível da criação de programas (Pym, 2004), ou seja, é uma etapa existente no próprio desenvolvimento do software.

De maneira a entender como atua a localização, é necessário ter em conta que o trabalho desenvolvido nesta área se diferencia de qualquer outro tipo de tradução especializada. Normalmente, um tradutor do ramo da localização segue uma série de passos até que o produto esteja pronto para ser distribuído ao locale. Estes envolvem:

- A análise e planificação do conteúdo recebido;
- A preparação do kit de localização e do software;
- A tradução do *software* e dos ficheiros e documentos associados;
- O processamento de atualizações;
- A testagem do *software*;
- O controlo de qualidade.

No decorrer do estágio, o meu trabalho não se focou em alguns destes aspetos, isto porque existiam pessoas na empresa mais qualificadas para tal (como a tradutora já existente) e, ao mesmo tempo, seria uma tarefa complicada tendo em conta que seria realizada de forma remota.

Com efeito, a tecnologia é caracterizada por um desenvolvimento contínuo, sendo que as convenções básicas, como o texto, cultura, qualidade, género, entre outros, são, ao longo do tempo, alteradas, tornando-se num desafio para os tradutores poderem acompanhar estas mudanças e gerir os seus projetos (Jiménez-Crespo, 2013). Nessa medida, a localização pode obrigar à existência de lógicas de organização do trabalho que englobam um vasto número de pessoas, com conhecimentos e competências diferentes em distintas áreas, e não apenas tradutores – tal como pode ocorrer com qualquer outro tipo de prestação de serviços linguísticos. Neste caso, pode mesmo incluir engenheiros informáticos, outros tradutores, gestores ou especialistas em terminologia.

A incorporação da localização web dentro dos Estudos da Tradução tem sido um processo lento. Muitos acreditam que, como é uma área que pertence à indústria e também envolve outras temáticas não interligadas com a tradução, não tem propriamente lugar dentro do domínio académico por direito próprio (Schäler, 2010; Dunne e Dunne, 2011). Por outro lado, autores como Sue Ellen Wright (2001) ou Gerhand Budin (2001), defendem exatamente o contrário: que a localização é considerada uma modalidade da tradução, diferenciada apenas pelas suas características tecnológicas específicas.

Embora ainda existam dúvidas sobre a inserção desta modalidade dentro dos Estudos da Tradução, a verdade é que o produto final, concebido em função da localização, irá permitir uma ligação linguística entre várias comunidades, logo a sua existência dentro desta área deve ser valorizada. O mundo, como conhecemos atualmente, está sempre a evoluir e a localização será, cada vez mais, requerida pelo mercado atual, progressivamente mais competitivo.

Abaixo, encontra-se uma figura que sumariza o modelo GILT, da minha autoria e inspirada por representações semelhantes, de modo a entender a ligação existente entre os seus constituintes.

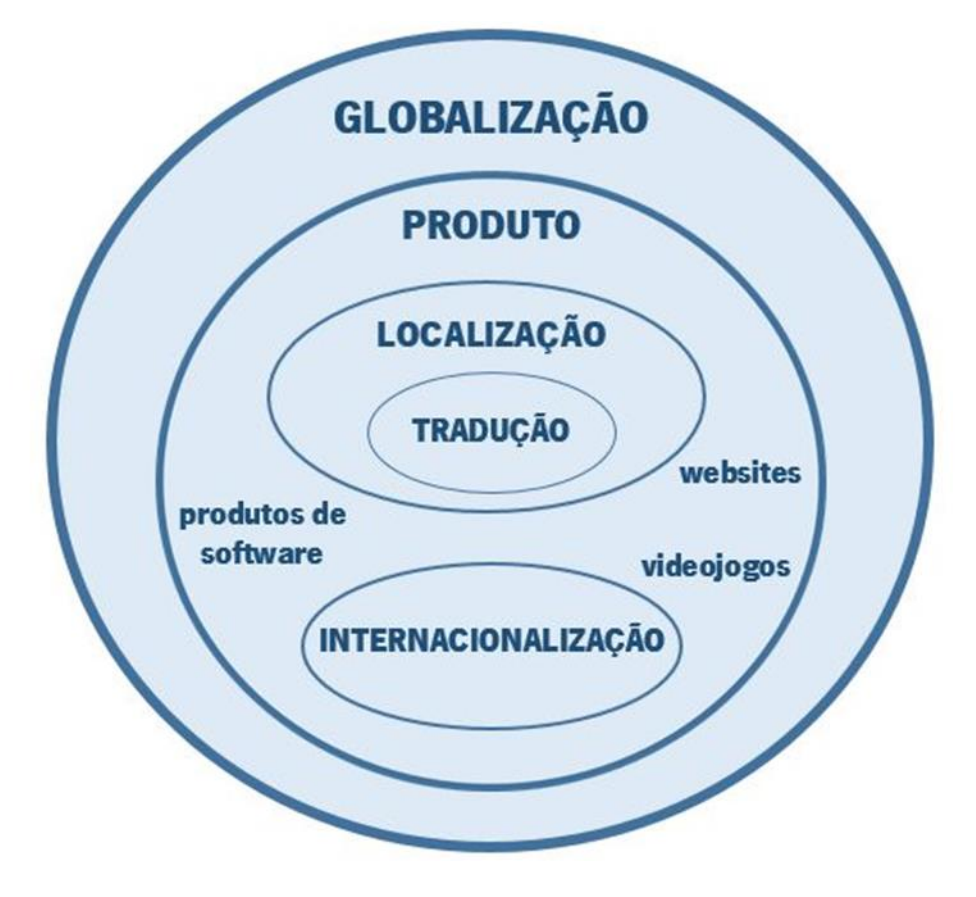

<span id="page-20-0"></span>Figura 2: Representação do modelo GILT

## II – A experiência de estágio

#### <span id="page-21-1"></span><span id="page-21-0"></span>2.1 A empresa acolhedora

O principal foco deste subcapítulo é apresentar a entidade acolhedora onde o meu estágio se concretizou, neste caso de forma remota devido ao contexto da pandemia da Covid-19.

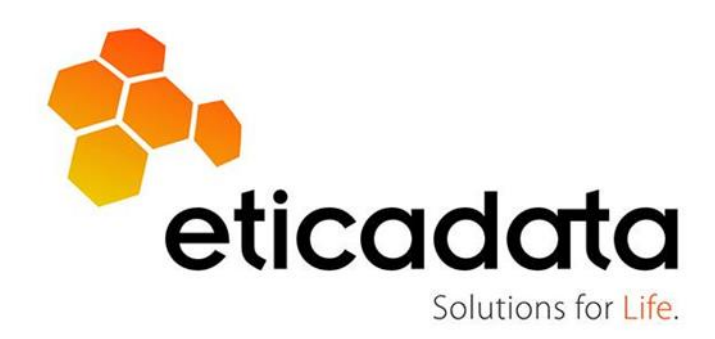

Figura 3: Logótipo da empresa

<span id="page-21-2"></span>A Eticadata [\(https://pt.eticadata.com/\)](https://pt.eticadata.com/) é uma empresa localizada em Braga que, desde 1990, se dedica ao desenvolvimento de soluções de *software* profissional de gestão empresarial. Composta por cerca de 50 colaboradores, com mais de 40.000 aplicações instaladas e com parceiros estratégicos espalhados por todo o país e também em Moçambique, Angola, Cabo Verde, Guiné Bissau, Chile e Colômbia, a Eticadata distingue-se pelo seu empenho continuado em manter uma constante ligação às mudanças que ocorrem repetidamente no setor da informática. Para tal, esta empresa tem apostado numa adaptação às novas tecnologias emergentes no mercado, ajustando-as para atender às necessidades dos clientes – que, na generalidade, são empresas nas áreas da contabilidade, hotéis, restaurantes, stands de automóveis, oficinas, entre outras.

É, neste caso, incontestável como uma empresa com este perfil necessita de tradutores especializados em localização para que seja possível propagar os seus produtos ao mercado internacional. Com isto em mente, contactei a Eticadata com esse mesmo objetivo.

Inicialmente, como a empresa se encontrava em teletrabalho face à situação pandémica, houve uma certa hesitação sobre a realização deste estágio de forma remota visto que se tratava de uma circunstância que nunca tinha antes ocorrido. Contudo, o desafio acabou por ser aceite e, através de uma série de reuniões, ficou estabelecido que o estágio teria a duração de três meses, com um horário semanal de 5 dias por semana e com início às 9h da manhã, decorrendo até às 18h30 e com pausa entre as 12h30 e as 14h.

Foi também decidido o trabalho a realizar durante o estágio, que consistiu na tradução do website oficial da empresa, na tradução de um ou mais manuais e a tradução de vários ficheiros de diferentes tipos.

É importante mencionar que a Eticadata já dispõe de uma tradutora – a Doutora Elisabete Peixoto, que foi a minha orientadora da empresa –, acabando por ser uma mais-valia, isto porque houve, desta forma, uma maior facilidade em integrar-me com a metodologia e gestão de projetos desta empresa, bem como aprender como funcionavam as ferramentas utilizadas para a tradução. Ao mesmo tempo, todo o trabalho realizado iria ser devidamente revisto pela tradutora antes de entrar no banco de dados dos programadores de *software* da empresa, logo não havia lugar para erros, especialmente quando se tratava de traduções em que não estivesse tão bem familiarizada com a temática.

#### <span id="page-22-0"></span>2.2 Metodologia de trabalho

Este subcapítulo irá dedicar-se inteiramente à descrição dos procedimentos definidos pela empresa e a metodologia de trabalho adotada por mim durante os três meses deste estágio.

Ao entrar neste mestrado, um estágio realizado de forma remota foi algo que não imaginei que fosse uma possibilidade. Todavia, com o aparecimento da pandemia da COVID-19 e o início das aulas em formato *online*, o teletrabalho acabou por se tornar o "novo normal" e, com a procura de um estágio curricular, já me encontrava mais preparada para que tal ocorresse.

Apesar de me encontrar mais familiarizada com este sistema de trabalho, um estágio remoto acabou por ser uma experiência diferente às aulas *online*: isto porque, por um lado, existiu uma maior liberdade em termos de horário e, consequentemente, menos stress; contudo, por outro lado, houve um ambiente mais isolado, sem contacto direto com os colegas da empresa – quase como o trabalho de um tradutor freelancer.

Para que fosse possível orientar o trabalho realizado, foram estabelecidas reuniões semanais online com a tradutora da empresa, que ocorriam às 9h30 da manhã, todas as segundas-feiras. O propósito destas reuniões consistia em apresentar o trabalho realizado durante a semana anterior, bem como esclarecer possíveis dúvidas que surgiram referentes à tradução ou relativas às ferramentas utilizadas para tal. Dada a distância entre ambas as partes, estas reuniões substituíram o que seria as

instruções que iria receber, de forma presencial, na empresa e acabaram por contribuir, de uma grande forma, para a minha aprendizagem como tradutora da área da localização.

A primeira reunião *online* como estagiária da empresa, que ocorreu logo no primeiro dia, teve como objetivo apresentar as diretrizes seguidas pela Eticadata relativamente à tradução do seu software. A empresa não possuía, nesse momento, nenhum cliente de um país cuja língua oficial fosse o inglês; portanto, para que houvesse um consenso entre todos os produtos criados, a empresa optou pelo inglês do Reino Unido para qualquer tradução cuja língua de chegada fosse esta. Além disso, como os maiores clientes espanhóis da empresa pertencem à América do Sul, mais concretamente o Chile, a Colômbia e o Peru, quando tivesse que realizar uma tradução para esta língua, teria que haver uma maior revisão por parte da tradutora da empresa – isto porque, como apenas lidei com o espanhol de Espanha durante o período de formação académica, este contém diferenças comparativamente com os países da América do Sul.

Foi também neste primeiro dia que me foi fornecido o e-mail próprio da empresa, caso necessitasse de ser contactada por algum colega de trabalho da Eticadata.

#### <span id="page-23-0"></span>2.2.1 As ferramentas utilizadas

O estágio registou um número limitado de ferramentas que foram todas instaladas no meu computador pessoal no primeiro dia de trabalho, assim que a orientadora da empresa me indicou tudo o que iria ser necessário. Assim sendo, foram utilizadas três ferramentas no decorrer do estágio:

O Microsoft Teams era a ferramenta que servia como plataforma base de comunicação entre mim e a orientadora da empresa. Este programa começou a ser bastante usado desde o início da pandemia devido ao teletrabalho e era nele que se realizavam todas as reuniões semanais, inclusive onde eram recebidos os textos de partida e onde os textos de chegada eram enviados de volta. Além disso, qualquer dúvida que pudesse surgir era colocada no *chat* entre mim e a orientadora da empresa e a resposta era sempre imediata. Caso tivesse cometido

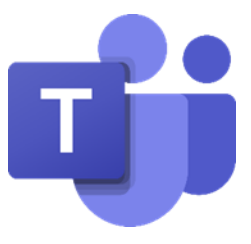

Figura 4: Logótipo da Microsoft Teams

erros de tradução, a tradutora indicava-os no mesmo *chat*, com a sua devida explicação, permitindo, assim, que eu aprendesse novos termos e expressões e, ao mesmo tempo, evitasse que os mesmos erros voltassem a acontecer no futuro.

A nível de CAT Tools – que são as ferramentas destinadas a facilitar o trabalho de um tradutor, através da possibilidade de editar e gerir traduções e armazenar memórias de tradução –, só uma foi utilizada durante todo o estágio, o OmegaT, devido ao facto de ser a única ferramenta de tradução assistida utilizada pela tradutora da Eticadata naquele momento. Apesar de ser uma CAT Tool bastante básica, considero que foi suficiente já que continha todas as funcionalidades necessárias para traduzir os documentos requeridos pela empresa.

Quando se realiza traduções dentro desta ferramenta, ao contrário do que normalmente acontece com outras CAT Tools, o texto de partida não se situa lado a lado com o texto de chegada; em vez disso, os segmentos onde se encontra o texto de partida vão sendo "apagados" e substituídos pelo texto de chegada no lado esquerdo do ecrã à medida que a tradução é realizada, enquanto o lado direito é ocupado pelas TMs e pelo glossário. Caso o utilizador opte por instalar *plugins* (como é o que caso de dicionários online ou tradutores automáticos, tal como o Google Tradutor), estes vão surgir no lado de baixo do ecrã, não sendo necessário desta forma abrir o browser da internet para o fazer.

| Editor - Eticadata website PT.docx                                                                                                    |  |
|----------------------------------------------------------------------------------------------------|--|
| <b>E-COMMERCE</b>                                                                                                    |  |
| Projects and Construction <t0 management<="" td=""><td></td></t0>                                                                                                    |  |
| Custom-made software                                                                                                    |  |
| ERP Advantages                                                                                                    |  |
| <b>ERP Features</b>                                                                                                    |  |
| Eticadata <t0>Extended</t0>                                                                                                    |  |
| Eticadata Premium                                                                                                    |  |
| <b>Eticadata Basic</b>                                                                                                    |  |
| <b>CASE</b> eticadata                                                                                                    |  |
| <b>Solution Partners</b>                                                                                                    |  |
| Strategic <t0><t1>Partners</t1></t0>                                                                                                    |  |
| <b>CLIENTS</b>                                                                                                    |  |
| <b>PARTNERS</b>                                                                                                    |  |
| NEWS.                                                                                                    |  |
| CONTACTS                                                                                                    |  |
| QREN                                                                                                    |  |
| PRIVACY <t0></t0> POLICY                                                                                                    |  |
| Use of Cookies                                                                                                    |  |
| Privacy policy                                                                                                    |  |
| In ETICADATA SOFTWARE, we take your privacy seriously.                                                                                                    |  |
| We are committed to maximising your experience with our website and social media platforms, in a safe environment.                                                                                                    |  |
| É nossa política tratar os seus dados pessoais com discrição e protegê-los.<br>It is our policy to handle your personal data with discretion and protect it <segmento 0948="" 1=""></segmento>                                                                                                    |  |
| The Privacy Policy here presented explains how we collect, protect, use and share information about you, online and offline, hoping to give you more confidence in ETICADATA<br>SOFTWARE and improve your experience with us.                                                                                        |  |
| Please note that the Privacy Policy here presented <t0></t0> applies <t1></t1> to the information collected by ETICADATA SOFTWARE only and does not extend to the information you may<br>have submitted on other websites or social platforms run by other entities or organisations to which we may refer to.       |  |
| This website does not collect personal information about you, unless you provide it voluntarily.                                                                                                    |  |
| This means that we will not know your name, your e-mail address or any other personal information just because you have browsed this website, unless you have created an<br>account and logged in when you accessed the website or have accessed the website from a link mentioned in an e-mail that was sent by us. |  |

<span id="page-24-0"></span>Figura 5: Exemplo de uma tradução no OmegaT

O OmegaT foi, desta forma, vantajoso para traduzir o *website* oficial da Eticadata, um manual de formação e os designados ficheiros Help. Além disso, como eu já me encontrava familiarizada com esta ferramenta graças ao seu estudo durante o mestrado, o trabalho acabou por ser, desta forma, facilitado.

Por fim, o Notepad ++ foi, talvez, a ferramenta mais importante de todo o estágio, sendo a mais utilizada para realizar as traduções. Como a grande parte do estágio consistiu em traduzir ficheiros JavaScript, era, para tal, necessário um editor de código fonte que suportasse a sua tradução – daí a escolha desta ferramenta (que serviu também para a tradução dos ficheiros XML/HTML). Traduzir através do Notepad ++ foi uma experiência completamente diferente a qualquer outra tradução realizada durante o mestrado, devido às suas características específicas. Todo o texto compreendido dentro de um programa de *software* é colocado por ordem alfabética no Notepad ++ e entre os símbolos correspondentes. É, assim, necessário respeitar várias regras ao aplicar a tradução dentro da ferramenta, já que todos os símbolos que surgem no texto de partida têm que se manter no texto de chegada, mesmo que estes estejam posicionados entre as palavras. Estes símbolos são uma consequência da inserção do texto dentro do Notepad ++ e a sua omissão pode levar a falhas no funcionamento do software.

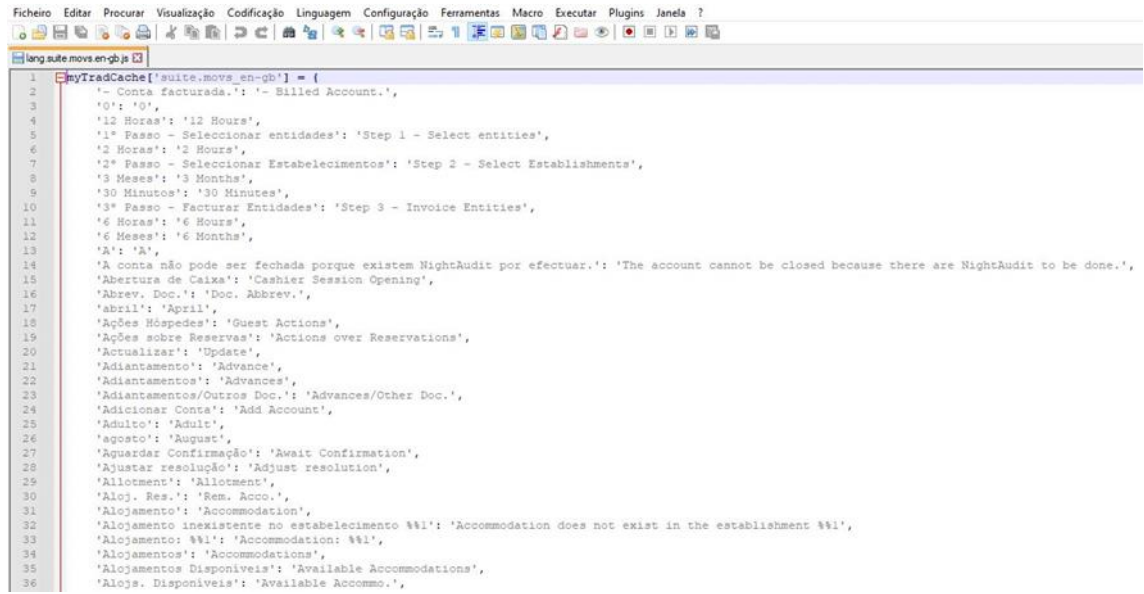

<span id="page-25-0"></span>Figura 6: Exemplo de uma tradução no Notepad ++

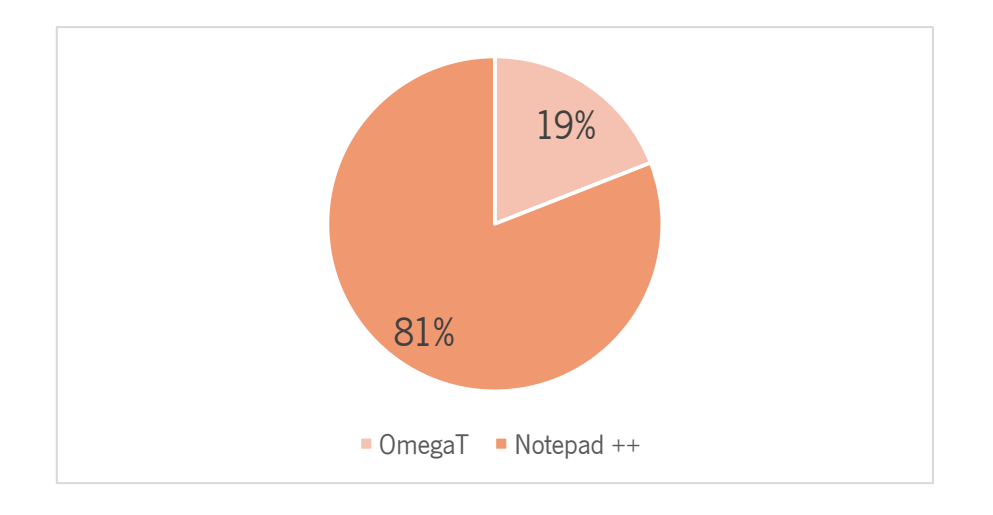

Figura 7: Gráfico da percentagem de ferramentas de tradução utilizadas

<span id="page-26-1"></span>O presente gráfico retrata a vasta diferença entre a utilização de ambas as ferramentas de tradução, onde se nota uma clara prevalência do programa Notepad ++ sobre o OmegaT; este fator mostra que esta empresa exige uma maior tradução dos produtos de *software* concebidos do que qualquer outro tipo de documento.

#### <span id="page-26-0"></span>2.2.2 Os recursos utilizados

Uma vez que a generalidade das traduções envolvia temáticas desconhecidas, foi igualmente necessária a utilização de uma série de recursos *online* que auxiliaram a procura de equivalentes para certas palavras ou expressões. Começo, assim, por destacar o Linguee e o Reverso que fornecem várias traduções acompanhadas por exemplos procedentes de várias fontes *online* (tal como websites informativos), permitindo, assim, escolher a tradução adequada para o termo em questão – visto que, muitas vezes, era complicado descobrir o equivalente correto não estando familiarizada com os conceitos presentes no texto de partida. Os dicionários Collins e Cambridge também merecem ser destacados, mas apenas para traduções realizadas entre o português e o inglês; também o RAE serviu para consultar o significado de termos da língua espanhola.

Por último, mas não menos importante, há que destacar dois websites que foram indicados pela tradutora da Eticadata, cuja função era inteiramente facultar uma série de termos relacionados com linguagem de contabilidade – o AccountingTools e o Accounting Coach. Estes dois recursos *online* constituíram uma ajuda muito importante neste estágio, visto que ajudaram a compreender uma enorme quantidade da linguagem relacionada com contabilidade. Estes *websites* foram utilizados na

tradução do *website* oficial da Eticadata, sobretudo na secção relacionada com a gestão comercial e soluções de contabilidade da empresa e em alguns ficheiros XML/HTML.

#### <span id="page-27-0"></span>2.3 Análise do trabalho desenvolvido

Neste subcapítulo realizar-se-á uma análise rigorosa aos trabalhos de tradução concebidos no decorrer de todo o estágio. Tal como foi mencionado, já havia uma noção do que iria ser realizado graças às reuniões que ocorreram previamente ao estágio – desta forma, foi mais fácil a adaptação ao trabalho à medida que este surgia. Todas as traduções foram realizadas sucessivamente, ou seja, mal concluísse um trabalho e efetuasse a sua revisão final, este era imediatamente enviado à orientadora e, logo de seguida, recebia um novo documento. Há que mencionar que não se estabeleceu nenhum prazo de entrega em qualquer das traduções; de acordo com a empresa, poderia demorar o tempo que achasse necessário.

Assim, durante os meses de março a maio de 2021, foram traduzidos, ao todo, 21 documentos para a Eticadata. Estes incluem tradução de *software* e de um *website*, excluindo apenas a tradução de hardware, que também é um tipo de localização. Segue-se abaixo uma lista em forma de tabela, com todos os projetos de tradução realizados (é importante mencionar que as traduções realizadas através do Notepad ++ são contabilizadas através de segmentos, dado que não é possível saber o número exato de palavras traduzidas em cada documento):

<span id="page-28-0"></span>

|                         |                                                       |                        | Número de        | Número de   |           |         |                   |  |
|-------------------------|-------------------------------------------------------|------------------------|------------------|-------------|-----------|---------|-------------------|--|
| <b>Número</b>           | Designação                                            | <b>Tipo de</b>         | palavras ou      | palavras ou |           | LC      | <b>Ferramenta</b> |  |
| de                      |                                                       | ficheiro               | segmentos        | segmentos   | <b>LP</b> |         | utilizada         |  |
| tradução                |                                                       |                        | no TP            | no TC       |           |         |                   |  |
| $1^{\circ}$             | Website oficial                                       | Ficheiro               | 10519            | 9910        | PT-PT     | EN-GB   | OmegaT            |  |
| tradução                | da Eticadata                                          | Word                   | palavras         | palavras    |           |         |                   |  |
| $2^{\circ}$             | Aplicação para                                        | Ficheiro               | 377              |             | PT-PT     | EN-GB   | Notepad ++        |  |
| tradução                | um restaurante                                        | JavaScript             | segmentos        |             |           |         |                   |  |
| $3^{\circ}$<br>tradução | Aplicação para<br>uma firma de<br>contabilidade       | Ficheiro<br>JavaScript | 479<br>segmentos |             | PT-PT     | EN-GB   | Notepad ++        |  |
| $4^\circ$<br>tradução   | Aplicação para<br>um<br>estabeleciment<br>o turístico | Ficheiro<br>JavaScript | 599<br>segmentos |             | PT-PT     | EN-GB   | Notepad ++        |  |
| $5^{\circ}$<br>tradução | Aplicação para<br>um<br>estabeleciment<br>o turístico | Ficheiro<br>JavaScript | 186<br>segmentos |             | PT-PT     | EN-GB   | Notepad ++        |  |
| $6^{\circ}$<br>tradução | Aplicação para<br>um<br>estabeleciment<br>o turístico | Ficheiro<br>JavaScript | 597<br>segmentos |             | PT-PT     | $EN-GB$ | Notepad ++        |  |
| $7^\circ$<br>tradução   | Aplicação para<br>uma firma de<br>contabilidade       | Ficheiro<br>JavaScript | 146<br>segmentos |             | PT-PT     | EN-GB   | Notepad ++        |  |
| $8^{\circ}$<br>tradução | Aplicação para<br>uma firma de<br>contabilidade       | Ficheiro<br>JavaScript | 458<br>segmentos |             | PT-PT     | EN-GB   | Notepad ++        |  |

Tabela 1: Lista dos projetos de tradução realizados

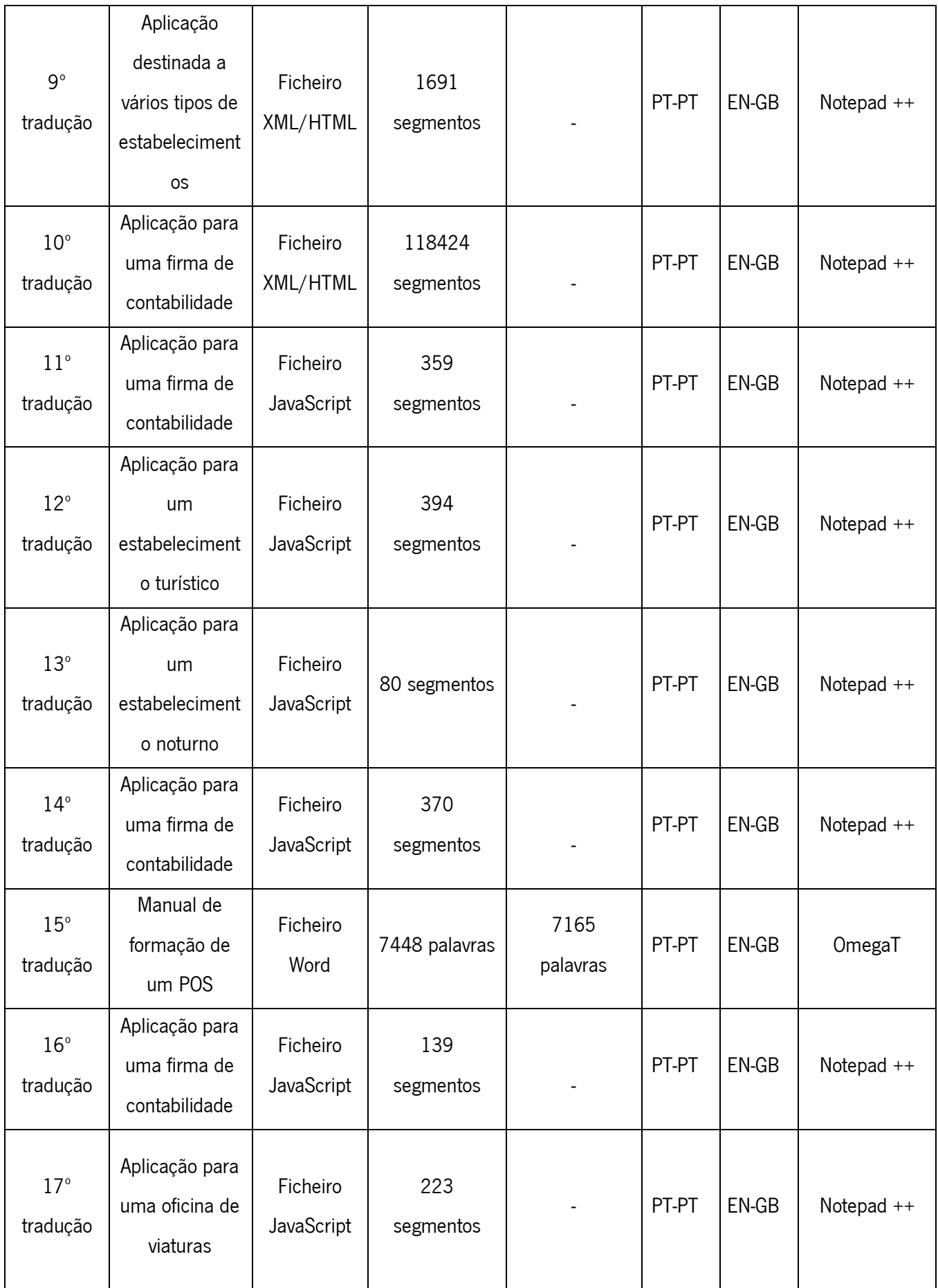

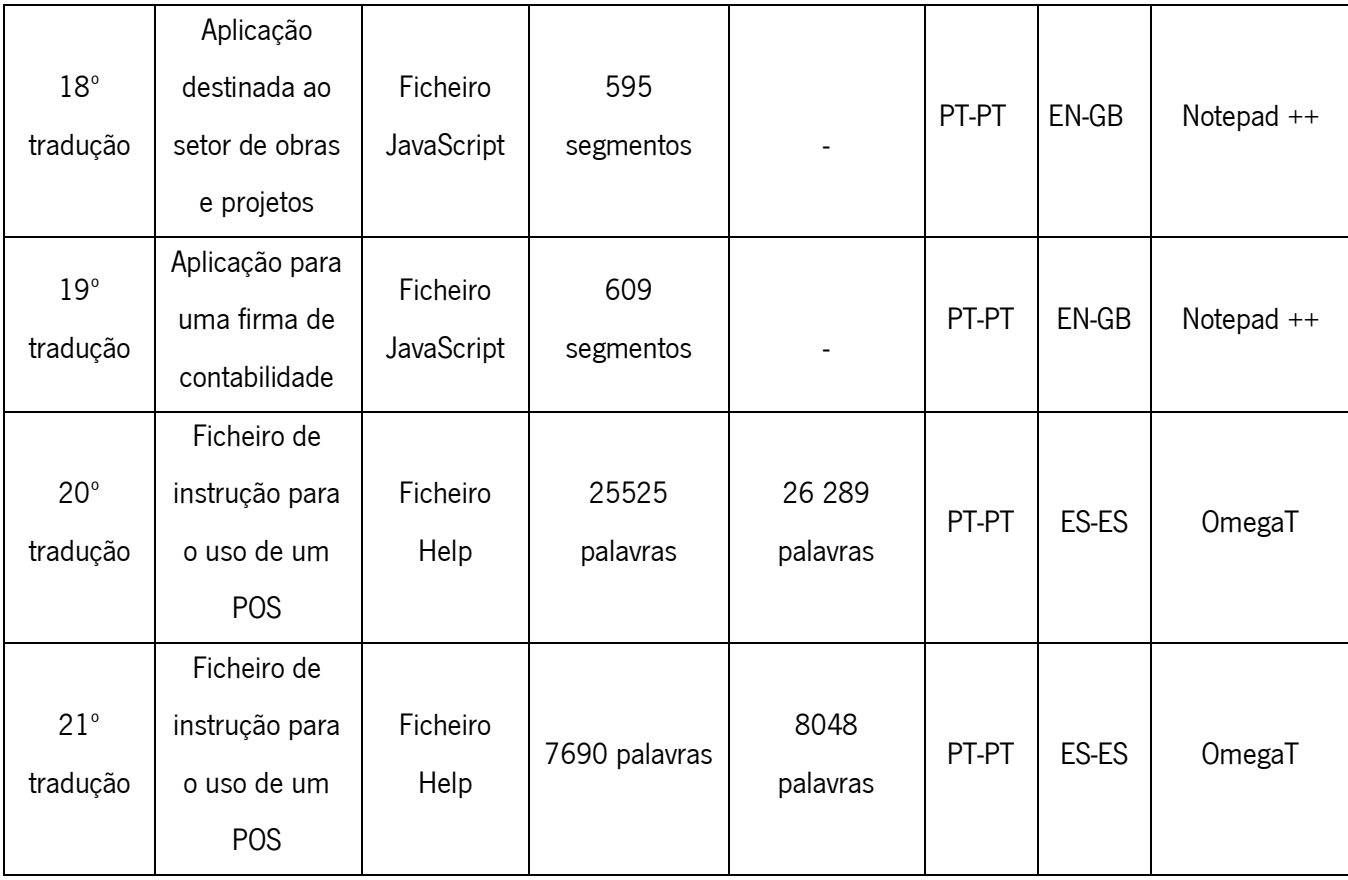

#### <span id="page-30-0"></span>2.3.1 O website oficial da empresa

A minha primeira tarefa realizada como tradutora para a Eticadata consistiu na retradução do website oficial da empresa, do português para o inglês. De acordo com a Doutora Elisabete, a versão já existente em inglês tinha sido elaborada pelos próprios desenvolvedores de *software* da empresa há alguns anos – logo, a informação encontrava-se desatualizada e com incoerências, havendo uma grande parte do texto em português que não tinha sido traduzido para o inglês.

Tal como ocorreu com as restantes traduções, todo o trabalho realizado foi orientado pela tradutora da empresa – especialmente nesta tradução, já que foi ela própria que traduziu no passado o mesmo website para o espanhol, fornecendo, desta forma, uma série de dicas que lhe foram úteis no passado (tais como conselhos de como me orientar dentro do *website* para que não me escapasse nenhuma parte do texto).

Como estava prevista uma remodelação completa ao *website* ainda no presente ano, a tradução teve que ser realizada através de um copy paste de todo o texto em português para um documento Word, que foi posteriormente inserido na CAT Tool OmegaT – isto porque, de acordo com a

empresa, não compensava utilizar um software próprio para inserir diretamente o texto no website, já que isso significaria ter que inserir mais tarde de novo toda a informação.

O documento composto pelo texto de partida continha 10519 palavras, e a sua tradução e revisão tiveram a duração de 15 dias, o que correspondeu a uma média de cerca de 701 palavras por dia. Dado que se tratava do primeiro trabalho realizado em contexto do estágio, a sua execução acabou por ser mais lenta com a constante procura de termos ainda desconhecidos nesta fase inicial. O texto de chegada acabou por ter 9910 palavras.

#### <span id="page-31-0"></span>2.3.2 Os ficheiros JavaScript e XML/HTML

Como já foi mencionado, uma grande parte do estágio consistiu na tradução de ficheiros JavaScript. Este tipo de documentos, juntamente com os dois ficheiros de tipo XML/HTML que também foram traduzidos, tinham como objetivo traduzir o texto que estava contido dentro das aplicações desenvolvidas pela própria Eticadata. Em termos de conteúdo, mantinha-se tal e qual entre ambos os tipos de ficheiros que somente se distinguiam pelo tipo de formato, visto que os ficheiros JavaScript apenas continham aspas, enquanto os de tipo HTML/XML também possuíam linguagem de marcação, bem como brackets.

Por norma, estes ficheiros apenas necessitavam de poucas horas para serem traduzidos, pelo que, por dia, era possível realizar a tradução de vários documentos – isto deve-se à sua pequena dimensão, sejam estes de tipo JavaScript ou HTML/XML, onde apenas se traduzia uma única palavra ou uma frase pequena por cada segmento. Isto significa que, ao contrário de qualquer outro tipo de tradução realizada, esta era feita sem haver um contexto. Todavia, este foi um fator que, na generalidade, não dificultou o processo de tradução por já estar familiarizada com a linguagem deste tipo de aplicações.

As aplicações concebidas por esta empresa, como acontece com qualquer outro produto de software, necessitam de atualizações onde novo conteúdo é adicionado. Estas atualizações ou updates são uma das bases da localização e é uma ocorrência bastante comum. Isto quer dizer que, por vezes, um ficheiro já traduzido anteriormente era enviado de novo para mim com mais texto, para que o conteúdo acrescentado fosse também traduzido.

#### <span id="page-32-0"></span>2.3.3 O manual de formação

A tradução mais complexa foi certamente a do manual de formação. A linguagem deste documento, de cariz informativo, era composta por frases bastante longas e continha termos bem complexos, o que dificultou a sua tradução, exigindo, assim, uma revisão e correção por parte de um professor orientador (como se pode verificar no ponto 2.6). De uma forma geral, este manual de formação tinha como público-alvo vendedores no mercado retalhista que adquiriram um produto de software próprio para um POS – isto é, os sistemas utilizados no ramo do comércio onde as vendas são registadas –, concebido pela Eticadata.

A tradução deste documento, realizada através do OmegaT, demorou 10 dias. Uma vez que o manual possuía 7448 palavras, foram traduzidas, em média 745 palavras por dia, o que originou um texto de chegada com 7165 palavras. Esta demora está diretamente relacionada com a dificuldade referida.

#### <span id="page-32-1"></span>2.3.4 Os ficheiros Help

Uma observação a um ficheiro Help permite constatar que este tipo de documento tem como objetivo guiar o utilizador para que este consiga compreender o conteúdo existente dentro de uma aplicação ou outro produto de *software*. Apesar de apresentar características semelhantes a um manual de formação, distingue-se pela sua linguagem que é muito mais simples e direta. Na figura abaixo vê-se uma seção do primeiro ficheiro Help a ser traduzido, onde se esclarece o propósito de uma das janelas da aplicação.

## **Traduções**

A janela de traduções permite ao utilizador as seguintes tarefas:

- Alterar traducões existentes
- Aplicar sugestões a termos novos ou sem tradução
- · Sincronizar dicionários

#### Alterar traduções existentes

Para alterar as traduções existentes, basta selecionar o idioma que pretende alterar e, de seguida, escolher o tipo de dicionário e secção a alterar. Posto isto, basta selecionar o termo a alterar e, após a sua alteração, escolher a opção "Gravar".

#### Aplicar sugestões a termos novos ou sem tradução

O mecanismo de aplicação de sugestões permite traduzir termos, que ainda não foram traduzidos, a partir de um conjunto de traduções conhecidas pela aplicação e/ou através da utilização do serviço Bing Translator. Os termos traduzidos por este mecanismo ficam marcados como "alterados", sendo que os mesmos apenas serão gravados após o utilizador escolher a opção "Gravar"

#### Sincronizar dicionários

<span id="page-33-0"></span>O mecanismo de atualização de dicionários permite ao utilizador atualizar um novo dicionário, a partir de um já existente. Desta forma, o utilizador Eticadata, pode criar novos dicionários que, eventualmente, se adaptem melhor ao modelo de negócio do cliente.

#### Figura 8: Fragmento de um ficheiro Help

Assim, os dois últimos trabalhos realizados em contexto de estágio foram a tradução de dois ficheiros Help, do português para o espanhol, também através do OmegaT. O primeiro ficheiro, cuja tradução teve a duração de 23 dias, apresentou uma dimensão muito maior (sendo 25525 palavras no TP e 26 289 palavras no TC) comparativamente com o segundo, que apenas necessitou de 8 dias para a tradução (neste caso, 7690 palavras no TP e 8048 palavras no TC). Em média, foram traduzidas 1109 palavras por dia na tradução do primeiro ficheiro, em oposição ao segundo onde foram traduzidas 961 palavras por dia.

Dado que o conteúdo presente nos dois ficheiros era bastante similar, utilizou-se o website Sketch Engine, que é uma ferramenta destinada à análise de textos e extração de terminologia, para comparar as palavras mais frequentes e descobrir exemplos presentes em ambos, com o objetivo de melhor compreender o seu conteúdo. O resultado obtido forneceu termos que, na generalidade, estão associados com as aplicações desenvolvidas pela Eticadata: "campo", "opção" e "janela" são referências tipicamente presentes em aplicações deste tipo; "valor" e "número" dizem respeito a elementos da janela de vendas.

|                | Lemma      | Frequency? |         | Lemma                 | Frequency <sup>?</sup> |       |
|----------------|------------|------------|---------|-----------------------|------------------------|-------|
| 1              | campo      | 215        |         | <sup>11</sup> defeito |                        | 87    |
| $\overline{2}$ | opção      | 184        |         | 12 dado               | 87                     |       |
| 3              | empresa    | 151        |         | 13 tipo               | 80                     |       |
| 4 <sub>1</sub> | janela     | 146        |         | 14 linha              |                        | 73    |
| 5              | utilizador | 129        |         | 15 grelha             | 73                     |       |
| 6              | valor      | 110        |         | 16 cópia              |                        | 65    |
| $\overline{I}$ | botão      | 95         |         | 17 registo            | 63                     |       |
| 8              | exercício  | 92         |         | 18 código             |                        | 59    |
| 9              | documento  | 89         |         | 19 número             |                        | 58    |
|                | 10 base    | 89         | $-0.00$ | 20 informação         | 57                     | 0.016 |

Figura 9: Palavras mais frequentes no primeiro ficheiro Help

<span id="page-34-0"></span>

| Lemma                    | Frequency <sup>?</sup> |          | Lemma          | Frequency <sup>?</sup> |          |
|--------------------------|------------------------|----------|----------------|------------------------|----------|
| valor<br>1               | 55                     |          | 11 hora        | 33                     |          |
| janela<br>$\overline{2}$ | 54                     |          | 12 funcionário | $32 \cdots$            |          |
| 3<br>campo               | 54                     |          | 13 entidade    | 31                     | 1.11     |
| documento<br>4           | 47                     |          | 14 separador   | 30                     |          |
| fórmula<br>5             | 46                     | $-0.00$  | 15 tipo        | 29                     | 0.00     |
| operação<br>6            | 46                     |          | 16 defeito     | 29                     |          |
| abono<br>7               | 41                     | $\cdots$ | 17 variável    | 27                     |          |
| número<br>8              | 36                     |          | 18 parêntese   | 27                     | $-0.0.0$ |
| falta<br>9               | 35                     |          | 19 código      | 26                     | $\cdots$ |
| 10 texto                 | $33 \cdots$            |          | 20 opção       | 26                     | 000      |

<span id="page-34-1"></span>Figura 10: Palavras mais frequentes no segundo ficheiro Help

#### <span id="page-35-0"></span>2.4 Temáticas frequentes e terminologia associada

A base terminológica deste estágio apoiou-se em conteúdo relacionado com os produtos que a Eticadata concebe para as suas empresas clientes, entre os alicerces da localização. Como esta empresa se dedica a desenvolver soluções de software, os documentos traduzidos estavam diretamente relacionados com a linguagem característica deste tipo de programas/aplicações (os designados POS) e/ou com a empresa cliente em questão – como era o caso de firmas de contabilidade, restaurantes, hotéis, alojamentos e oficinas.

Quando se tratava de ficheiros JavaScript ou XML/HTML, aqui era traduzido o conteúdo textual presente nas próprias aplicações. A terminologia era idêntica entre todos os ficheiros que foram traduzidos durante estes meses, visto que os sistemas de POS são bastante semelhantes entre si, independentemente do tipo de comércio. O único aspeto que se diferenciava estava relacionado com as referências aos próprios estabelecimentos (por exemplo, se surgisse a palavra "hóspedes" ou "check-in", era evidente que se tratava de um hotel ou de um alojamento).

Dada a constante repetição de alguns termos nestes ficheiros, fui elaborando um glossário em forma de lista, ao longo do estágio, contendo as palavras mais frequentes; desta forma, a realização das traduções acabou por se tornar facilitada e menos demorada, já que deixou de ser tão necessário pesquisar certos termos em traduções anteriores (Este glossário pode ser visualizado no anexo número 5).

No caso do manual e dos ficheiros Help, a estrutura não era muito distinta das restantes traduções – neste caso, diferenciavam-se, tal como já foi mencionado, por terem um carácter mais pedagógico e auxiliarem os seus utilizadores, tendo em conta que o objetivo destes documentos é indicar o funcionamento das suas aplicações.

#### <span id="page-35-1"></span>2.5 Diferenças entre o inglês e o espanhol

No decorrer do estágio, trabalhou-se com três línguas: o português, o inglês e o espanhol. A língua de partida foi sempre o português – dado que se tratava do conteúdo produzido pelos desenvolvedores de *software* ou por outros colaboradores. No caso das línguas de chegada, há uma diferença enorme em termos de quantidade de conteúdo produzido, uma vez que foram traduzidos muitos mais documentos para o inglês do que para o espanhol. Segue-se, assim, um gráfico onde se realiza uma comparação entre ambas as línguas de chegada:

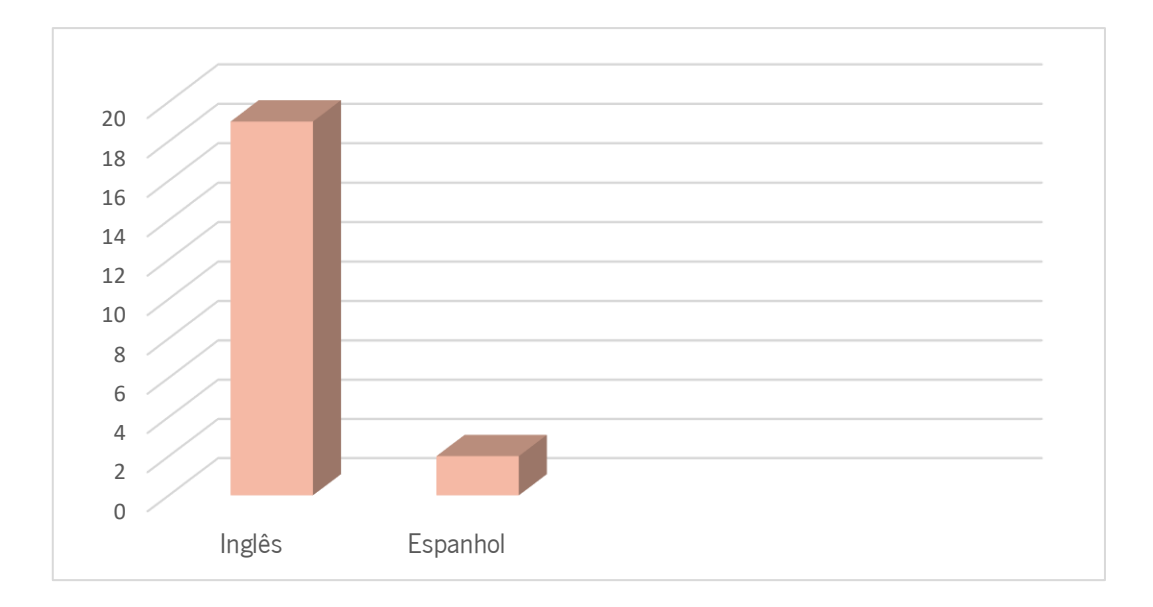

Figura 11: Gráfico das línguas de chegada

<span id="page-36-0"></span>Como se pode verificar, a distinção existente entre ambas as línguas é de 19 documentos traduzidos para inglês e apenas 2 documentos traduzidos para espanhol. No entanto, há um fator importante a ter em conta: embora as traduções para o espanhol tenham sido reduzidas, ambos os documentos traduzidos eram de grande dimensão – a junção de ambos os textos de partida equivale a um total de 33215 palavras – permitindo assim, do mesmo modo, consolidar as duas línguas.

Esta desigualdade entre o número de traduções a nível da língua de chegada deve-se a dois fatores:

- Em primeiro lugar, por possuir um nível de conhecimento mais elevado na língua inglesa do que na língua espanhola (nível C2 para nível B2, respetivamente);
- Em segundo lugar, devido ao facto de a tradutora da Eticadata não dispor de tantos conhecimentos da língua inglesa, tornando, desta forma, a minha colaboração na empresa mais significativa.

No entanto, há um fator interessante a destacar que está relacionado com os diferentes obstáculos entre ambas as línguas. Apesar de possuir um nível mais alto a inglês do que a espanhol (de acordo com o Quadro Europeu Comum de Referência para as Línguas), houve, na maior parte dos casos, uma menor dificuldade na realização de traduções para esta segunda língua: o número de vezes em que necessitei de consultar dicionários *online* ou que necessitei de requerer ajuda com a orientadora da empresa foi muito menor comparado com os documentos traduzidos para o inglês.

A meu ver, esta situação explica-se pelo facto de a linguagem e as temáticas que estão presentes nos textos de chegada em português serem extremamente similares com o espanhol e não tanto com o inglês – assim, a pesquisa de certos termos acabou por se tornar numa tarefa mais fácil. Foi o caso de:

- "Mapa", cuja tradução mantem-se igual em espanhol mas em inglês se traduz para "Statement";
- "Tipificação" que se mantém semelhante para espanhol, "Tipificación", enquanto em inglês se optou para "Classification".

### <span id="page-37-0"></span>2.6 Problemas encontrados

Ser tradutora numa empresa de *software* como a Eticadata foi uma experiência completamente diferente à vivida durante o percurso académico; logo, é evidente que foram surgindo algumas dificuldades no seu decurso, causadas pelo desconhecimento de certas temáticas ou por outro tipo de fatores externos. A tradução do manual de formação foi, de uma forma generalizada, uma tarefa complexa – tal como foi já mencionado; por não estar de tal forma habituada a lidar com este tipo de textos, foram várias as dúvidas que surgiram durante a sua tradução, o que me obrigou a solicitar uma revisão ao professor orientador Fernando Ferreira Alves. Segue-se, então, uma lista com algumas das correções que acabei por implementar após a revisão do professor:

<span id="page-37-1"></span>

| <b>Frase original</b>           | Tradução inicial                 | Tradução após revisão              |  |  |
|---------------------------------|----------------------------------|------------------------------------|--|--|
| A impressão dos pedidos que     | The printing of orders that need | The printing of orders that need   |  |  |
| de ser enviados<br>têm<br>para  | to be sent for implementation in | to be sent for implementation in   |  |  |
| execução na cozinha é feita     | the kitchen is made normally in  | the kitchen is normally made in    |  |  |
| normalmente numa impressora     | a printer different from the one | a printer different from the one   |  |  |
| diferente da definida no posto, | defined in the station, so it is | defined in the station, therefore  |  |  |
| pelo que é necessário efetuar   | necessary to make an additional  | additional<br>configuration<br>is. |  |  |
| uma configuração adicional (no  | configuration (in the ERP).      | required (in the ERP).             |  |  |
| ERP).                           |                                  |                                    |  |  |
| A<br>inserção/seleção<br>dos    | The document input/selection is  | The document input/selection is    |  |  |
| documentos é feita com base     | made on the basis<br>of the      | made according to the existing     |  |  |

Tabela 2: Diferença entre a tradução inicial e a tradução após a revisão

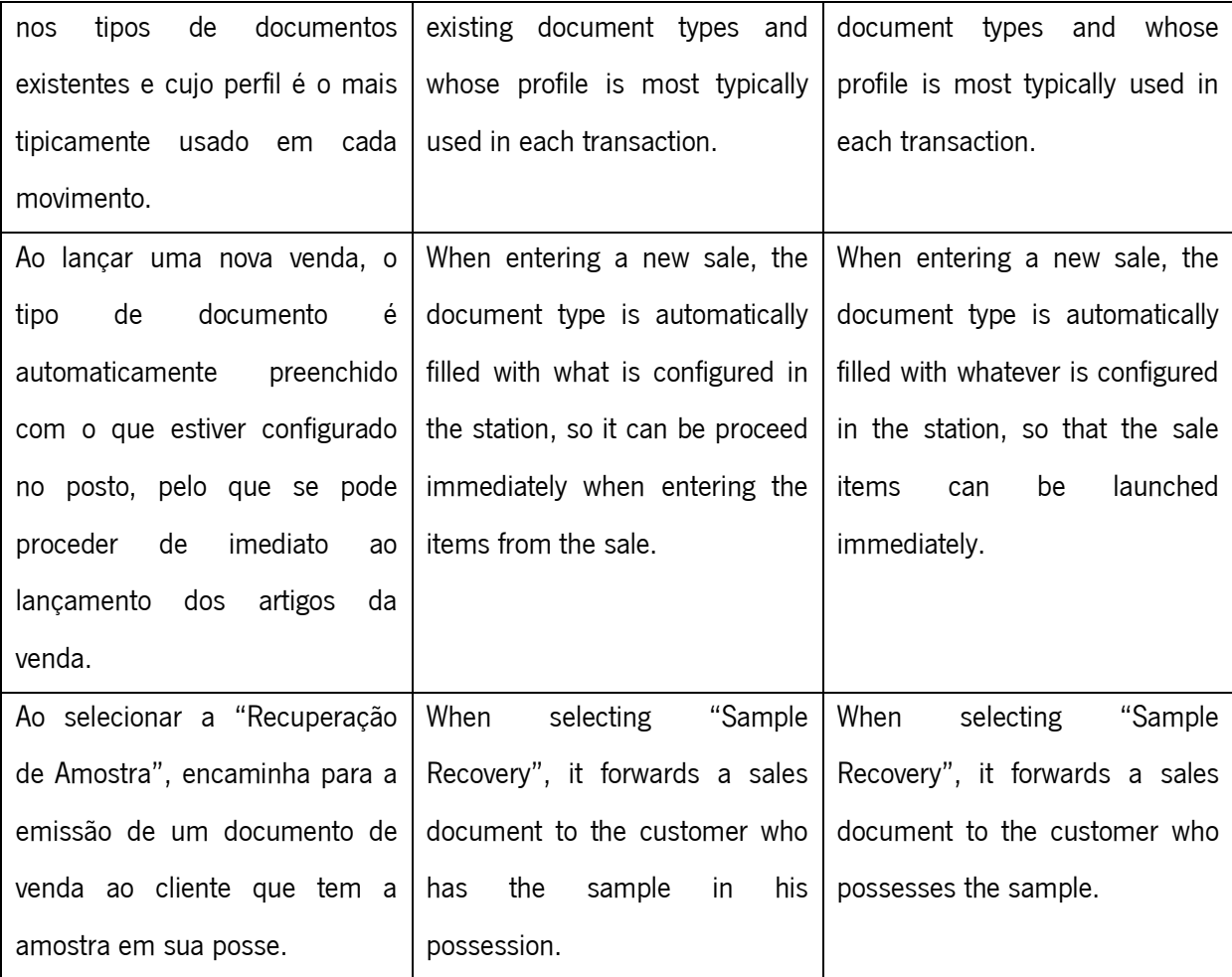

A partir desta tabela, chega-se à conclusão que a minha revisão à tradução do manual foi insuficiente, refletindo-se nos muitos exemplos de tradução literal que tiveram, mais tarde, que sofrer grandes alterações para aumentar, assim, substancialmente a qualidade, fluência e legibilidade do texto em inglês. Manter a tradução inicial poderia ter afetado, de forma negativa, o meu desempenho na empresa.

Para acrescentar, uma situação que também ocorreu várias vezes foi a impossibilidade de conseguir, de forma autónoma, identificar a tradução de uma certa palavra ou expressão, mesmo após ter pesquisado em dicionários online - isto porque, muitas vezes, surgiam várias opções de tradução diferentes para o correspondente na língua de chegada e houve uma certa dificuldade em saber qual seria a correta. Para tal, foi necessário consultar a orientadora da empresa para que me pudesse esclarecer qual seria a tradução correta. Assim, alguns exemplos de palavras que suscitaram dúvidas foram:

- "Diária", incluída na lista elaborada de palavras frequentes devido à sua constante repetição, é uma tarifa atribuída a certos serviços, cuja tradução para o inglês é "Daily Rate";
- "Cédula", neste caso de tipo profissional, foi traduzida em inglês para "Professional Licence No.";
- "Sangria de caixa", que é o nome atribuído à recolha do dinheiro em excesso na caixa para um outro local mais seguro, foi traduzida em inglês para "Cash retrieval".

É importante mencionar uma situação que ocorreu bastantes vezes durante a tradução dos ficheiros JavaScript, que está relacionada com a constante repetição de certas palavras. Quando se insere este tipo de conteúdo textual no Notepad ++, qualquer palavra ou frase que exista mais que uma vez nas aplicações é assumida apenas uma vez pelo programa; contudo, esta circunstância ocorreu em vários documentos, porque certas palavras surgiram novamente, mas com símbolos situados entre esta, ou devido a uma discordância entre os colaboradores da empresa em utilizar o novo acordo ortográfico ou não. Este último aspeto é uma situação que a própria tradutora da Eticadata já comunicou aos desenvolvedores de software; todavia, tratava-se, naquele momento, de uma situação ainda a ser definida. Isto implicou um maior tempo de tradução e um impedimento de utilizar memórias de tradução, já que não seria possível detetar automaticamente estas repetições.

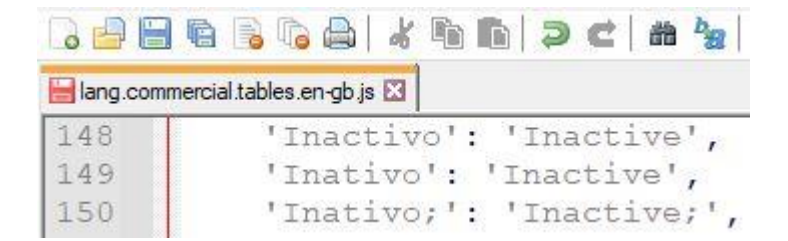

Figura 12: Exemplo de uma dupla repetição no Notepad ++

## <span id="page-39-1"></span><span id="page-39-0"></span>2.7 Possíveis melhorias

A última questão a ser abordada está relacionada com melhorias que foram reconhecidas com a finalização deste estágio e que serão tidas em atenção numa futura vida profissional na área.

Em primeiro lugar, um aspeto que, com certeza, terá que se cumprir no futuro é o uso de uma maior variedade de CAT Tools. No decorrer deste estágio, não foi necessário utilizar uma outra opção que não fosse o OmegaT; no entanto, também é importante explorar um maior número de ferramentas de tradução e não depender apenas de uma, uma vez que poderão existir alternativas melhores, consoante o tipo de texto a ser traduzido. Seria o caso, por exemplo, do memoQ ou Wordfast, ambas estudadas no período de formação académica e cuja utilização durante o estágio poderia auxiliar a compreender melhor as suas diferentes funcionalidades, de uma forma mais autónoma.

Ao mesmo tempo, seria também importante estudar certos tipos de textos com os quais não estou familiarizada em inglês e em espanhol. Para que tal aconteça, é fundamental que haja uma pesquisa intensa destes documentos e de traduções já existentes, com o objetivo de realizar uma comparação, para posteriormente construir uma literacia especializada. Desta forma, ao conhecer melhor a linguagem, a sua tradução, a partir do português, será certamente uma tarefa mais facilitada.

Seria também fundamental descobrir melhores e diferentes fontes de pesquisa e dicionários que não sejam os habituais e que sejam menos generalizados, tal como o Linguee ou o Reverso; embora tenham sido de extrema utilidade, seguramente existem outros recursos que sejam focados apenas em temáticas específicas – os *websites* fornecidos pela tradutora da empresa são disso um bom exemplo –, que possam assim deixar uma menor margem para dúvidas na realização das traduções.

## Conclusões finais

<span id="page-41-0"></span>Finalizada a minha primeira experiência com o mercado de trabalho, este estágio curricular acabou por ser uma das mais importantes oportunidades que alguma vez terei a nível profissional. Apesar de apenas ter durado três meses, o meu tempo na Eticadata permitiu-me, mesmo tendo sido de forma remota, conhecer os alicerces de uma empresa de *software* e o trabalho que se exige a um tradutor nesta área.

Ser uma tradutora estagiária numa empresa como a Eticadata, deu-me a possibilidade de compreender a influência que a localização tem nos dias de hoje, num mundo que está em constante evolução tecnológica e onde as empresas têm apostado cada vez mais em propagar os seus produtos a outras áreas geográficas. A localização, mais do que qualquer outro tipo de tradução especializada, está constantemente ligada ao mundo da tecnologia e, no meu ponto de vista, irá tornar-se, cada vez mais, numa das áreas mais significativas dentro dos Estudos da Tradução.

Como minha primeira oportunidade em contexto profissional, aprendi a lidar com as obrigações que um tradutor deve ter perante os restantes colaboradores da empresa e com o públicoalvo, a quem se destina o conteúdo produzido; existe um dever em manter a maior qualidade de tradução possível, dado que essa será a imagem que os clientes de outros países terão da empresa em questão. Ao mesmo tempo, tive também a oportunidade de conhecer um diferente tipo de ferramentas, próprias para a tradução de *software*, e entender, de forma mais clara, que tipo de conteúdo pode ser traduzido dentro da localização.

Por outro lado, o facto de o estágio ter sido realizado de forma remota acabou por me privar de interagir com os desenvolvedores de *software* da empresa, o que me impediu de observar a criação deste conteúdo e que desenvolvesse relações interpessoais, tendo apenas comunicado com a tradutora da Eticadata e a equipa de recursos humanos. Além disso, não foi possível observar a testagem do software, com o conteúdo traduzido já incorporado, que é uma das fases normalmente inseridas na localização. Contudo, essa circunstância não impediu que tivesse uma experiência agradável, já que estes três meses foram o suficiente para que o meu interesse pessoal nesta área crescesse ainda mais.

Concluo dizendo que estagiar numa empresa como a Eticadata foi uma mais-valia e uma experiência bastante positiva. Afirmo com toda a certeza que esta oportunidade contribuiu para o meu crescimento como futura tradutora nesta área e devo agradecer à empresa por me aceitarem como parte da equipa, mesmo que tenha sido por um curto período de tempo e no decorrer de uma pandemia, o que, inesperadamente, me tornou na primeira estagiária da empresa a trabalhar de forma remota.

## Referências bibliográficas

<span id="page-43-0"></span>Alves, F. (2006). GILTy or not GILTy: tailoring the translation profession to the gospel of standardization. Universidade do Minho.

Alves, V. H. L. (2018, 2 de dezembro). Localização e tradução de páginas web: Adaptação intercultural e multilinguismo. adolesCiência, Volume 5, 71-77.

Belda-Medina, J. (2015). New Challenges in the Translation of Terminology for Software Applications. Em J. R. Calvo-Ferrer, M. A. Pardillos (Eds.), Vocabulary Teaching, ESP, Lexicography and Lexical Innovation (pp.181-190). Cambridge Scholars Publishing.

Dimitrova, B. E. (2010). Translation Process. Handbook of Translation Studies.

Dunne, K. J., & Dunne, E. S. (2011). Translation and Localization Project Management. John Benjamins Publishing Company.

Esselink, B. (2000). A Practical Guide to Localization. John Benjamins Publishing Company.

Eticadata - Solutions for Life. Eticadata.<https://pt.eticadata.com/>

Gambier, Y. (2010). Translation Strategies and Tactics. Handbook of Translation Studies.

Gouadec, D. (2007). Translation as a Profession. John Benjamins Publishing Company.

Holmes, J. S. (1988). Translated! Papers on Literary Translation and Translation Studies. Rodopi.

Hurtado Albir, A. (2001). Introducción a la Traductología. Cátedra.

Jiménez-Crespo, M. (2013). Translation and Web Localization. Routledge.

Lako, C. (2012). Localization and Translation Studies. Studia Universitatis Petru Maior – Philologia, 12, 202-208.

Omar, A., Khafaga, A. F., & Shaalan, I. E. (2020). The Impact of Translation Software on Improving the Performance of Translation Majors. International Journal of Advanced Computer Science and Applications, 11(4), 287-292.

Pym, A. (2004). The Moving Text: Localization, Translation and Distribution. John Benjamins Publishing Company.

Schäler, R. (2010). Localization and Translation. Handbook of Translation Studies.

Sketch Engine: Create and search a text corpus. Sketch Engine.<https://www.sketchengine.eu/>

Wright, S. E., Budin, G. (2001). Handbook of Terminology Management: Volume 2. John Benjamins Publishing Company.

#### Anexos

#### <span id="page-45-1"></span><span id="page-45-0"></span>Anexo 1 – Avaliação final da empresa ao estágio

Parecer do orientador de estágio

Nome: Rosa Elisabete de Araújo Peixoto

Entidade: Eticadata Software

Classifica da seguinte forma o trabalho de estágio realizado pelo estudante / aluno: **Bárbara Isabel Bastos Martins** 

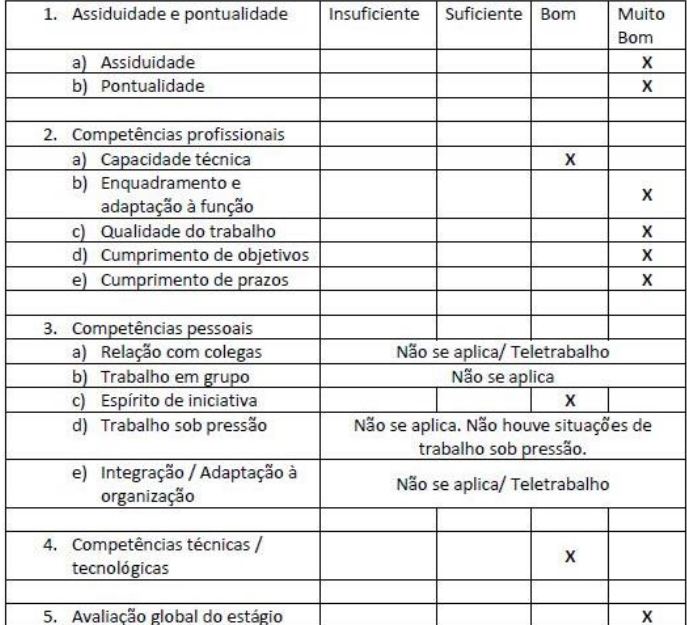

6. Comentários / Observações

Uma vez que o país se encontrava em situação de pandemia, o estágio foi realizado exclusivamente em regime de teletrabalho, pelo que não foi possível avaliar algumas das competências pessoais indicadas na tabela.

Globalmente, o estágio foi muito bom. Apenas coloquei "Bom" nos pontos relativos às capacidades/competências técnicas por não ter sido um estágio totalmente autónomo (o que é normal). No entanto, após as explicações necessárias, a estagiária conseguiu ser bastante autónoma.

Foi uma estagiária empenhada e interessada. Cumpriu todas as tarefas propostas com entusiasmo. Não hesitou em pedir ajuda/esclarecimentos quando necessário.

Data: 07/12/2021

Rôsa Elsabek de Aranjo Peixole

## <span id="page-46-0"></span>Anexo 2 – Fragmento da tradução do *website* da Eticadata

## **Original**

Ponto de Venda

O comércio a retalho é, actualmente, um dos mais dinâmicos e também um dos mais difíceis de gerir. A contínua evolução/mudança das tendências e dos comportamentos de consumo e a crescente concorrência obriga a que os retalhistas disponham de ferramentas que lhes permitam maximizar a sua eficiência operacional e diminuir os tempos de resposta ao mercado.

O POS Eticadata é a proposta para este tipo de mercado e está concebido com recurso às mais recentes tecnologias de programação e base de dados garantindo fiabilidade e integridade da informação.

Um interface simples e intuitivo aliado à possibilidade de configuração de todo o interface minimizam o tempo e esforço das operações, conduzindo a um aumento da produtividade e dinâmica de vendas.

Funcionalidades específicas para determinados sectores e flexibilidade de configurações, tornam o POS Eticadata perfeito para praticamente qualquer ramo de actividade, independentemente da sua dimensão.

#### DESTINATÁRIOS

Supermercados | Lojas de vestuário | Sapatarias | Livrarias | Quiosques e tabacarias | Talhos | Lavandarias | Lojas de informática e equipamento electrónico | Estabelecimentos de venda directa ao público em geral

### FUNCIONALIDADES

- Novo layout;
- $\bullet$  Interface simples, intuitivo e ergonómico;
- Ecrã de vendas totalmente configurável: possibilidade de "desenhar" ecrãs de venda à medida da actividade da empresa;
- Vendas, Encomendas, Devoluções, Amostras, Transferências de armazém, etc.;
- Múltiplas formas de pagamento: numerário, cheques pré-datados, pagamentos parciais, etc.;
- Gestão de contas correntes de clientes;
- Gestão de cartões de cliente e programas de fidelização;
- Gestão de promoções com happy-hours;
- Adaptado a vários negócios específicos (Gestão de lotes, números de série, edições, Folhas de serviço, artigos à consignação, referências, grelhas de cores e tamanhos, etc.);
- Edição de artigos por clique prolongado;
- Artigos alternativos, Artigos Associados e códigos de barras adicionais;
- Integrado com todos os módulos de Gestão comercial (compras, stocks, tesouraria, etc.) e contabilidade;
- Sistema de tolerância a falhas de rede;
- Controlo de funcionários através de permissões de utilizadores e registo de actividades;
- Diversos mapas e consultas para apoio à gestão;
- **·** Ligação a balanças
- Assistentes de configuração;
- Mapas e documentos totalmente editáveis;
- Gestão de Vales de Desconto
- Consultas personalizadas

### Gourmet

O POS Gourmet, Gestão Orientada ao Universo da Restauração Made By Eticadata, é a solução de Gestão para a área da restauração e similares.

A crescente concorrência, um consumidor cada vez mais exigente, a maior necessidade de controlo de custos e a fiscalização, são apenas alguns dos desafios a que este ramo de actividade está sujeito.

Desenvolvido com recurso às mais recentes tecnologias de programação e base de dados, o POS Gourmet está preparado para enfrentar, com excelência, os desafios com que os profissionais do sector se deparam nos dias de hoje.

### **DESTINATÁRIOS**

Cafés | Bares | Restaurantes | Discotecas | Padarias | Pastelarias | Cadeias de Fast-Food

## Tradução

#### Point of Sale

Retail trade is, nowadays, one of the most dynamic and also one of most difficult to manage.

The continuous evolution/change of trends and behaviours of consumption and the growing competition requires retailers to have the tools that allow them to maximise their operational efficiency and shorten response times to the market.

The POS Eticadata is the proposal for this type of market and it is designed under the most recent programming and database technologies, ensuring reliability and integrity of information.

A simple and intuitive interface, combined with the possibility of total configuration, minimises time and effort of operations, leading to an increase in productivity and sales dynamics.

Specific features for particular sectors and configuration flexibility make the POS Eticadata perfect for nearly any field of activity, regardless of its size.

#### **RECIPIENTS**

Supermarkets | Clothing Stores | Shoe Shops | Bookshops | Newsstands and Tobacco Shops | Butcher Shops | Laundries | Computer and electronic equipment shops | Establishments selling directly to the general public

## FEATURES

- New layout;
- Simple, intuitive and ergonomic interface;
- Fully configurable sales screen: possibility of "designing" sales screens adapted to the company's activity;
- Sales, Orders, Returns, Samples, Warehouse transfers, etc.;
- Several payment methods: cash, pre-dated cheques, partial payments, etc.;
- Management of customer current accounts;
- Management of customer cards and loyalty programmes;
- Management of promotions with happy-hours;
- Adapted to several specific businesses (Management of batches, serial numbers, editions, Record sheets, consignment items, references, colour and size grids, etc.);
- Extended click editing of items;
- Alternative items, Associated items and additional bar codes;
- Integrated with all the Commercial Management modules (purchases, stocks, treasury, etc.) and accounting;
- Network failures tolerance system;
- Employee control through user permissions and activity log;
- Several statements and queries for management support;
- Connection to scales
- Configuration assistants;
- Fully editable statements and documents;
- Management of Discount Coupons
- Customised queries

## Gourmet

The POS Gourmet, Management Oriented to the Restaurant Universe Made By Eticadata, is the Management solution for the restaurant industry and similar.

The growing competition, an increasingly demanding consumer, a bigger need for cost control and monitoring, are just some of the challenges that this field of activity is subject to.

Developed using the latest programming and database technologies, the POS Gourmet is prepared to face, with excellence, the challenges that professionals in the field encounter nowadays.

## **RECIPIENTS**

Coffee Shops | Bars | Restaurants | Nightclubs | Bakeries | Pastry Shops | Fast-Food Chains

## <span id="page-50-0"></span>Anexo 3 – Fragmento da tradução de um ficheiro XML/HTML

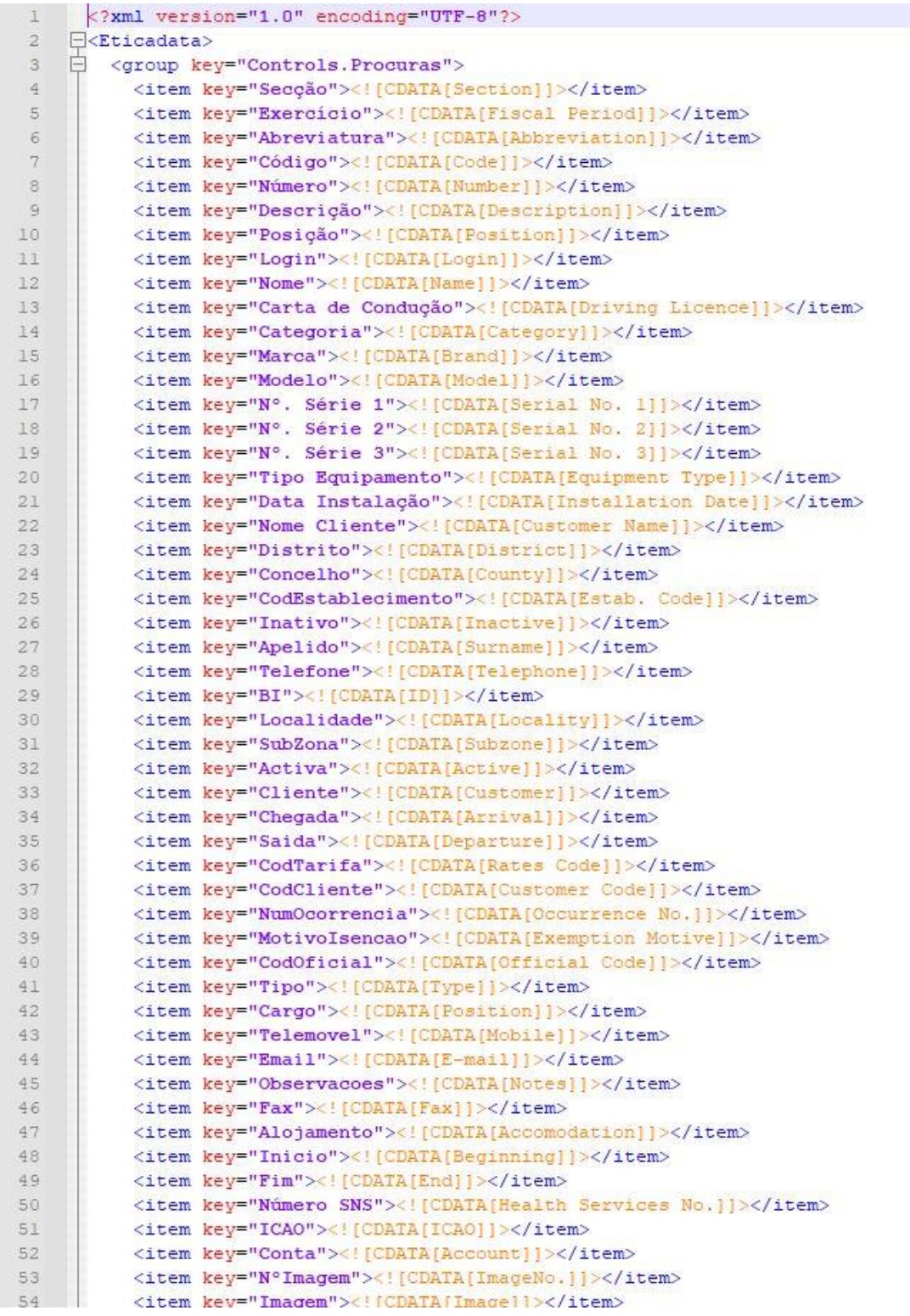

#### <span id="page-51-0"></span>Anexo 4 – Fragmento da tradução do primeiro ficheiro Help

## **Original**

#### Agendamento de Exercícios

Esta janela permite agendar a criação automática de exercícios para todas as empresas associadas ao sistema.

O acesso a esta janela está disponível apenas para utilizadores administradores, mas pode ser estendido a outros utilizadores, através da permissão de agendamento de exercícios, disponibilizada nas permissões de backstage.

Estando definida uma data de agendamento, ao entrar no ERP ou no POS numa data igual ou superior, será desencadeada a execução do processo de criação de exercício, após indicar o login e a password ou dentro da aplicação, caso o utilizador esteja a abrir uma empresa com agendamento programado. Esta operação é executada de forma automática pela aplicação, sendo indiferente o perfil do utilizador (ser ou não administrador) que está a aceder à aplicação/empresa.

Caso a criação de exercício seja feita pelo POS, e se verifique que a sua data de criação é igual ou superior à data de início do novo exercício, é apresentada uma mensagem de aviso a indicar ao utilizador que, para trabalhar no novo exercício, deverá proceder ao fecho de caixa, fechar a aplicação e voltar a entrar.

Uma vez criado o novo exercício, prossegue a abertura da empresa e o utilizador entra no exercício usado na última sessão de trabalho.

As configurações definidas no agendamento serão assumidas anualmente, pelo que, se o exercício for criado com sucesso, os elementos variáveis serão atualizados de forma automática (como o código do exercício e os campos de datas), ficando assim automaticamente programado o agendamento da criação do exercício do ano seguinte.

A grelha de agendamento, por defeito surge vazia, sendo a inserção (e remoção) de linhas efetuada através do menu de "pop up" (invocado pelo clique do botão direito do rato) ou pelas teclas de atalho (Shift+Insert / Shift+Delete).

#### Preenchimento da grelha

#### Empresa

Código da empresa para a qual é criado o exercício.

O preenchimento deste campo pode ser feito por duplo clique, sendo apresentada a lista das empresas, ou por indicação direta do código da empresa.

#### Exercício

Código do exercício a ser criado.

Por defeito, é sugerida a máscara !AAAA!, que representa (os 4 dígitos do) o ano de início do exercício, podendo ser também inseridos caracteres alfanuméricos.

Exercício

Data início

Data de início (mês/ano) do exercício a ser criado.

## Exercício

Data fim

Data de término (mês/ano) do exercício a ser criado.

### Data Agendamento

Data em que é pretendido criar o novo exercício.

Recomenda-se que a data de execução deste processo seja o mais próximo possível do início do novo exercício, pois nas tabelas cuja informação é gerida por exercício, após a criação do novo exercício, qualquer informação inserida nessas tabelas, no exercício anterior, tem de ser replicada pelo utilizador no novo exercício criado.

Inicializar Numeradores/Novas séries

Permite indicar se a numeração dos documentos no exercício é inicializada, ou pelo contrário é contínua, a partir do exercício anterior.

No caso de licenças de Portugal e Angola, se forem inicializados os numeradores, nos documentos exportáveis para SAF-T PT, será entendido como nova série, uma vez que é efetuado um incremento com ano (AA) à chave impressa imediatamente a seguir à secção (por exemplo, FAT SEC115/1).

Log

Botão para consulta do log com o resultado da execução do processo de criação do exercício. No caso de não ser bem sucedido poderá ser visualizado o erro gerado.

#### Operações Disponíveis

Gravar Alterações Permite gravar as alterações efetuadas ao registo atual.

Fechar Janela Permite fechar a janela em edição.

## Tradução

## Planificación de Años Fiscales

Esta ventana permite planificar la creación automática de años fiscales para todas las empresas asociadas con el sistema.

El acceso a esta ventana solo está disponible para usuarios administradores, pero puede ser extenderse a otros usuarios, al permitir la planificación de años fiscales, disponible en los permisos de backstage.

Una vez definida la fecha de planificación, al entrar en el ERP o en el POS en la fecha actual o después, se llevará a cabo el proceso de creación de año fiscal, después de indicar el nombre de usuario y la contraseña o dentro de la aplicación, si el usuario está empezando una empresa con planificación programada. Esta operación se realiza de forma automática por la aplicación, independientemente del perfil del usuario (ser o no ser administrador) que accede a la aplicación/empresa.

Si la creación del año fiscal se realice por el POS, e se resulta que su fecha de creación es igual o superior a la fecha de inicio del nuevo año fiscal, se dispone una mensaje de advertencia a indicar al usuario que, para trabajar el en nuevo año fiscal, debe proceder al cierre de la caja, cerrar la aplicación y volver a entrar.

Una vez creado el nuevo año fiscal, sigue la apertura de la empresa y el usuario entra en el año fiscal usado en la última sesión de trabajo.

Las configuraciones definidas en la planificación se llevarán a cabo anualmente, de manera que, si el año fiscal se crea con éxito, los elementos variables se actualizarán automáticamente (como el código del año fiscal y los campos de fecha), programando así automáticamente la planificación de la creación del año fiscal siguiente.

La parrilla de planificación, predeterminada se queda vacía, y la inserción (y eliminación) de líneas se realiza a través del menú de la ventana (invocado al hacer clic con el botón derecho del ratón) o a través de las teclas de acceso rápido (Shift+Insert / Shift+Delete).

## Relleno de la parrilla

#### Empresa

Código de la empresa para la cual se crea el año fiscal.

El relleno del campo puede hacerse con doble clic, siendo presentada la lista de las empresas, o por indicación directa del código de la empresa.

#### Año Fiscal

Código del año fiscal a crear.

Predeterminado, es sugerida la máscara !AAAA!, representando (los 4 dígitos del) el año de inicio fiscal, pudiendo también ser introducidos caracteres alfanuméricos.

Año Fiscal Fecha de inicio Fecha de inicio (mes/año) del año fiscal a crear.

Año Fiscal Fecha de fin Fecha de fin (mes/año) del año fiscal a crear.

#### Fecha de Planificación

Fecha en que se pretende crear el nuevo año fiscal.

Se recomienda que la fecha de ejecución del proceso sea lo más próximo posible al inicio del nuevo año fiscal, ya que en las tablas cuya información se maneja por año fiscal, después de la creación del nuevo año fiscal, cualquier información introducida en estas tablas, en el año fiscal anterior, tiene que ser replicada por el usuario en el nuevo año fiscal creado.

#### Inicializar los Numeradores/Nuevas series

Permite indicar si la numeración de los documentos en el año fiscal se inicializa, o, por el contrario, es continua, a partir del año fiscal anterior.

En el caso de las licencias de Portugal y Angola, si se inicializan los numeradores, en los documentos exportables para SAF-T PT, se entenderá como una nueva serie, ya que se hace un incremento con el año (AA) a la clave impresa inmediatamente después de la sección (por ejemplo, FAT SEC115/1).

#### Registro

Botón para la consulta del registro con el resultado de la ejecución del proceso de creación del año fiscal. Si no tener éxito se puede ver el error generado.

#### Operaciones Disponibles

## Guardar los Cambios

Permite guardar los cambios efectuados en el registro actual.

## Cerrar Ventana

Permite cerrar la ventana en edición.

<span id="page-56-0"></span>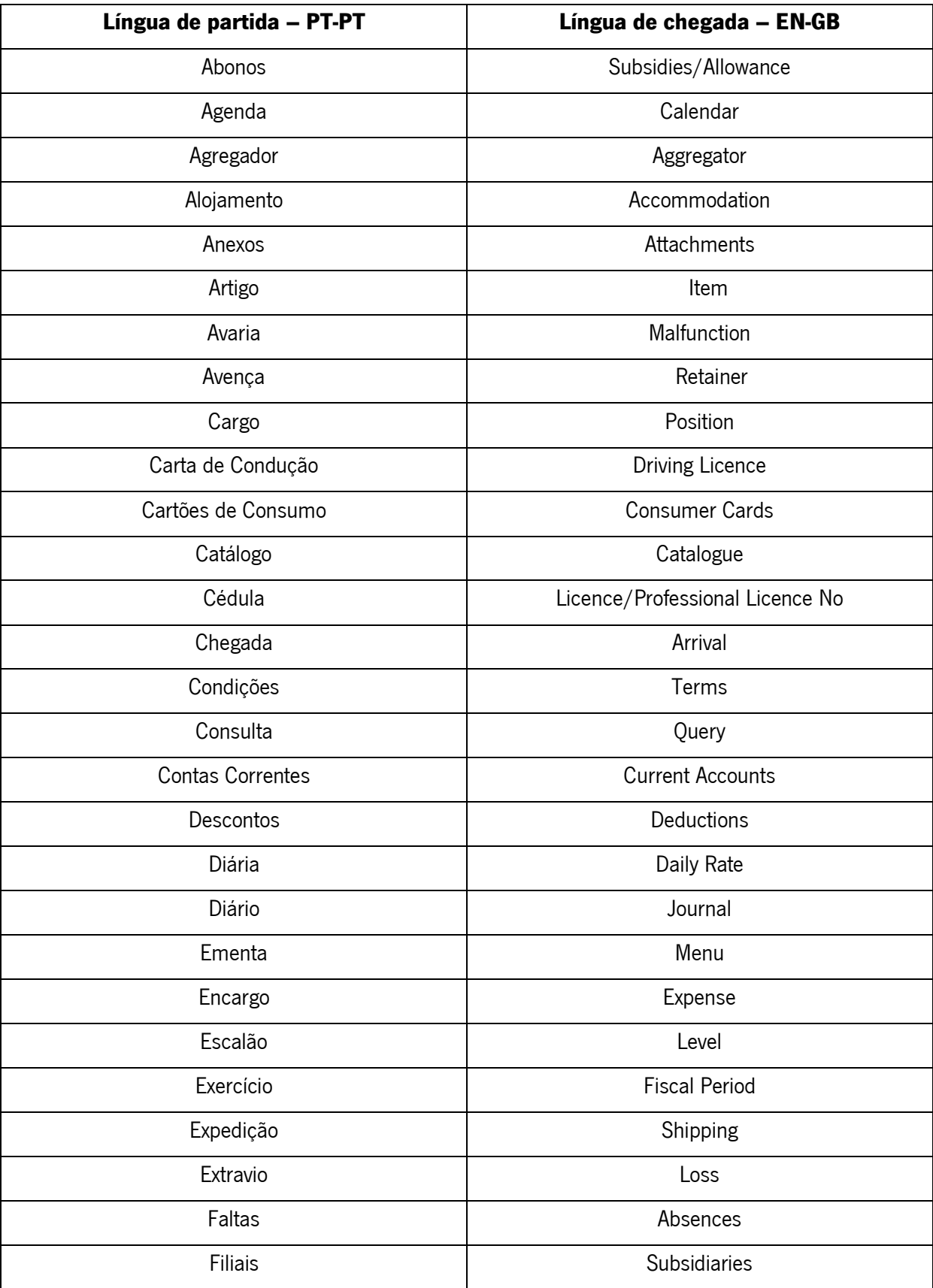

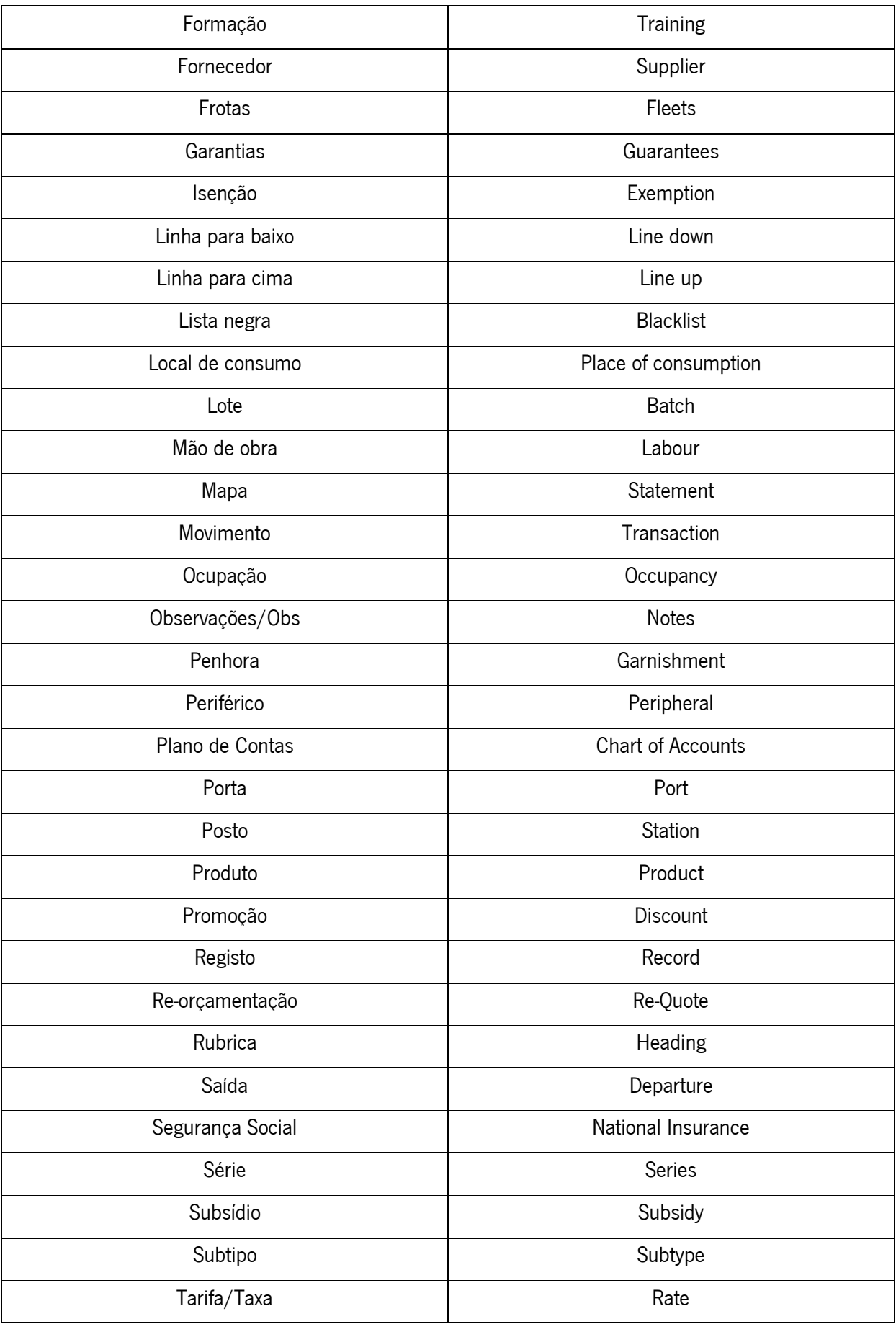

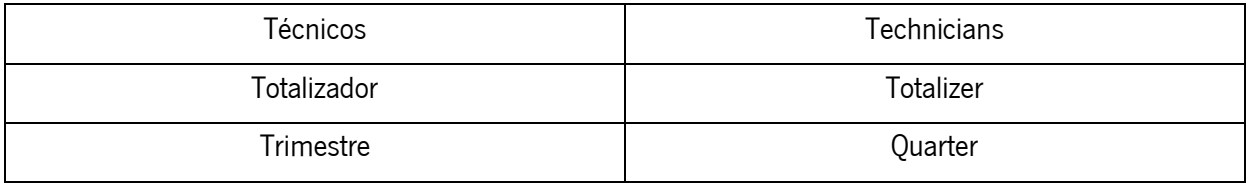